## **BAB IV PEMBAHASAN**

#### **4.1 Analisa Perancangan Sistem**

Perancangan sistem ini dibuat berdasarkan hasil analisis terhadap permasalahan yang terjadi dan kebutuhan pengguna. Berdasarkan alur kerja yang telah diidentifikasi pada Bab III serta kebutuhan dan permasalahan yang ada, diperlukan sistem *monitoring* untuk dapat membantu mengidentintifikasi dan menganalisis perkembangan prestasi pada program beasiswa UPJ. Sistem ini dirancang untuk mengorganisir data prestasi pada program beasiswa serta mengurangi kesalahan pada saat mengidentifikasi dan menganalisis data perkembangan prestasi tersebut. Fokus sistem ini adalah membantu pada proses pengambilan keputusan perpanjangan penerimaan beasiswa. Berikut adalah perbandingan antara sistem yang sedang berjalan dengan sistem yang akan dibangun.

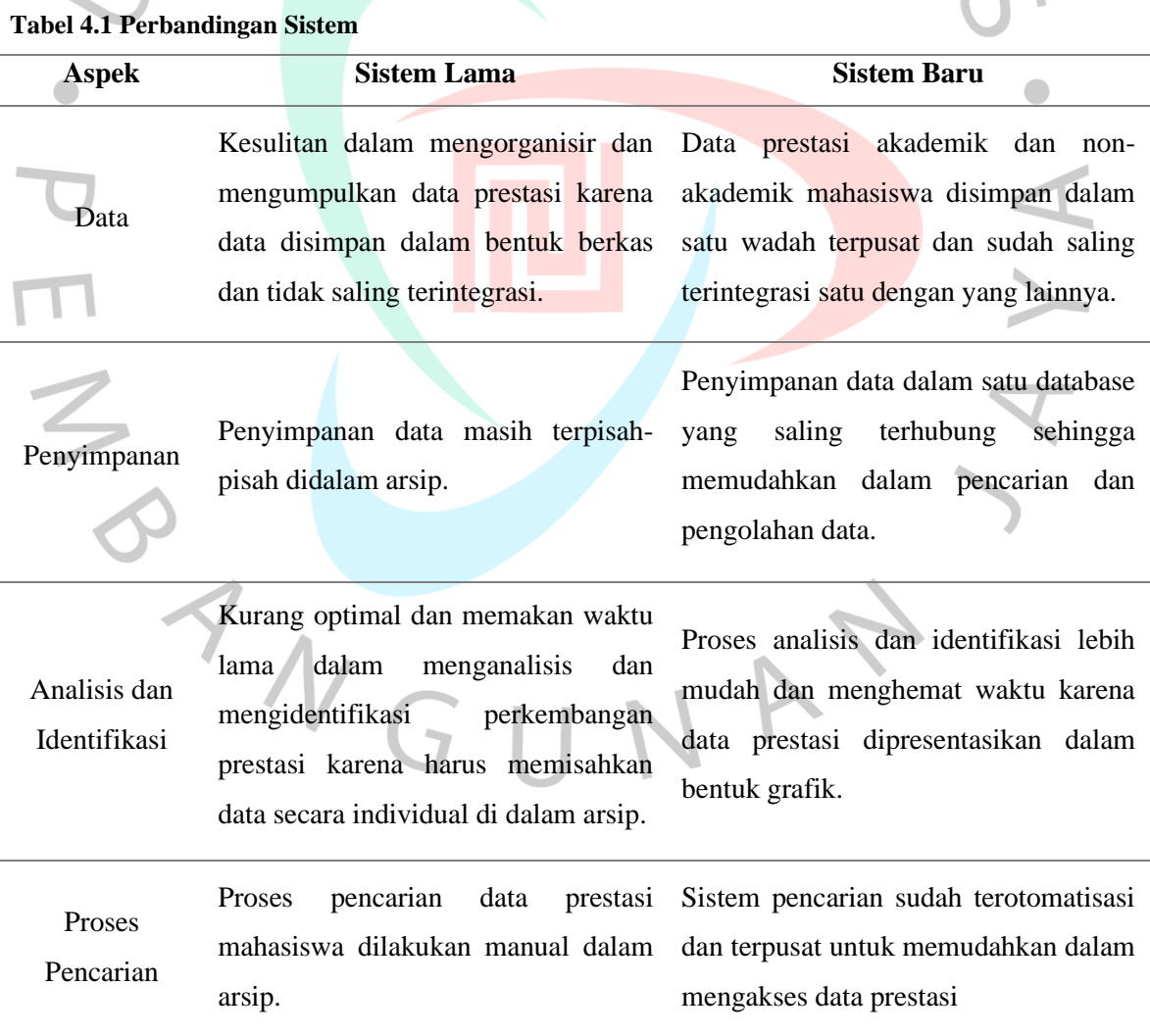

s. f

#### **4.2 Perancangan Diagram Sistem Usulan**

Pada perancangan diagram sistem usulan, peneliti mengaplikasikan penerapan pendekatan *Object Oriented Analysis and Design* (OOAD) dan menggunakan *Unified Modeling Language* (UML) sebagai standar alat bantu dalam pengembangan sistem perangkat lunak berbasis objek. Model UML yang digunakan peneliti meliputi *use case diagram, use case spesification, activity diagram, class diagram,* dan *sequence diagram.* Tujuannya adalah untuk memastikan bahwa sistem yang dibangun dapat digambarkan secara jelas dan terorganisir, serta memastikan bahwa standar industri untuk pengembangan perangkat lunak berorientasi objek dipenuhi.

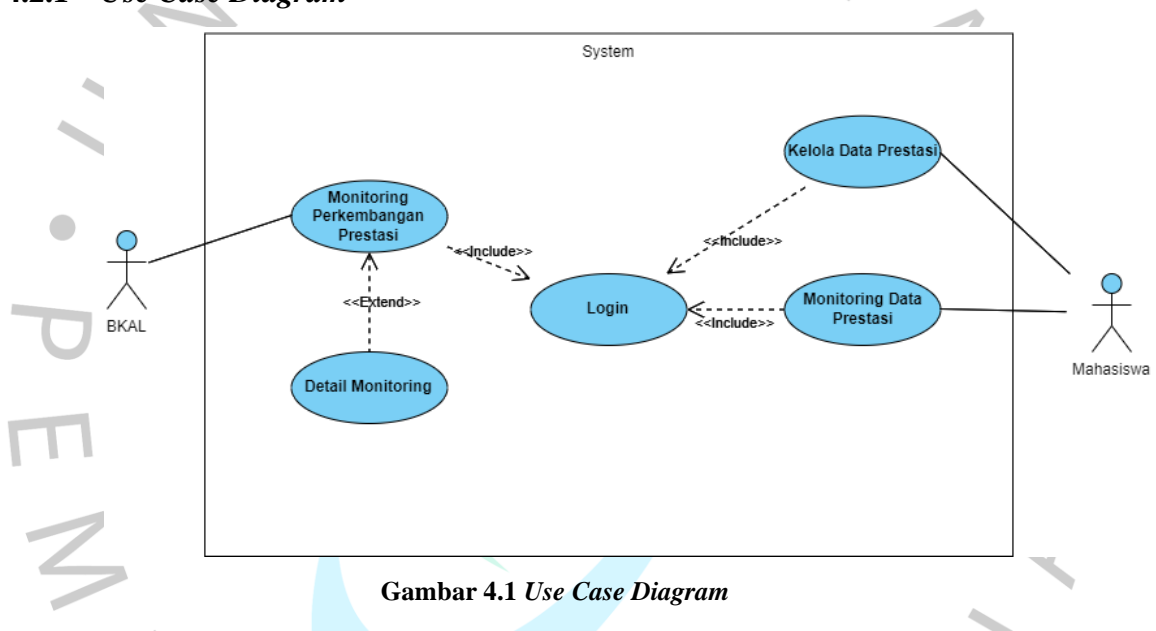

## **4.2.1** *Use Case Diagram*

## **4.2.2 Spesifikasi** *Use Case Diagram*

**Tabel 4.2 Spesifikasi** *Use case Login*

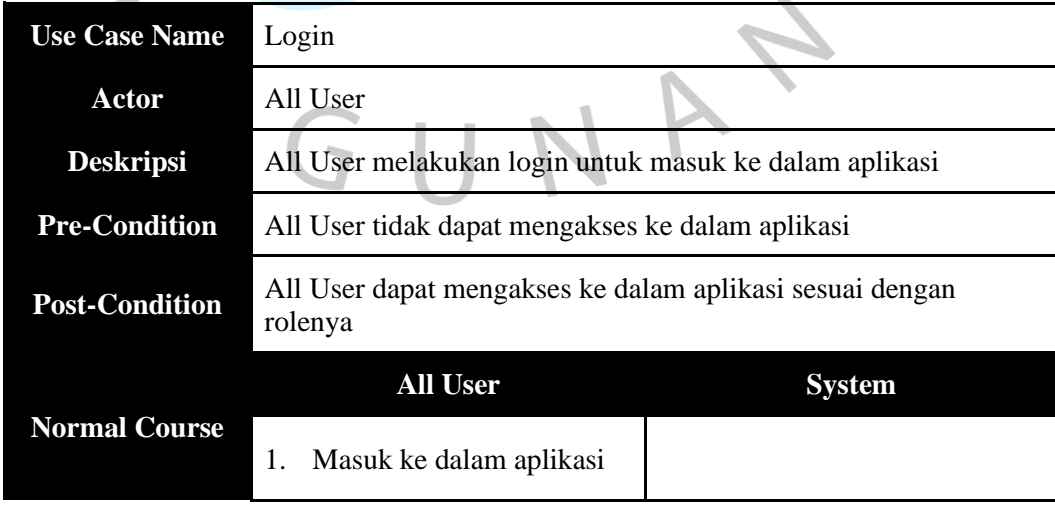

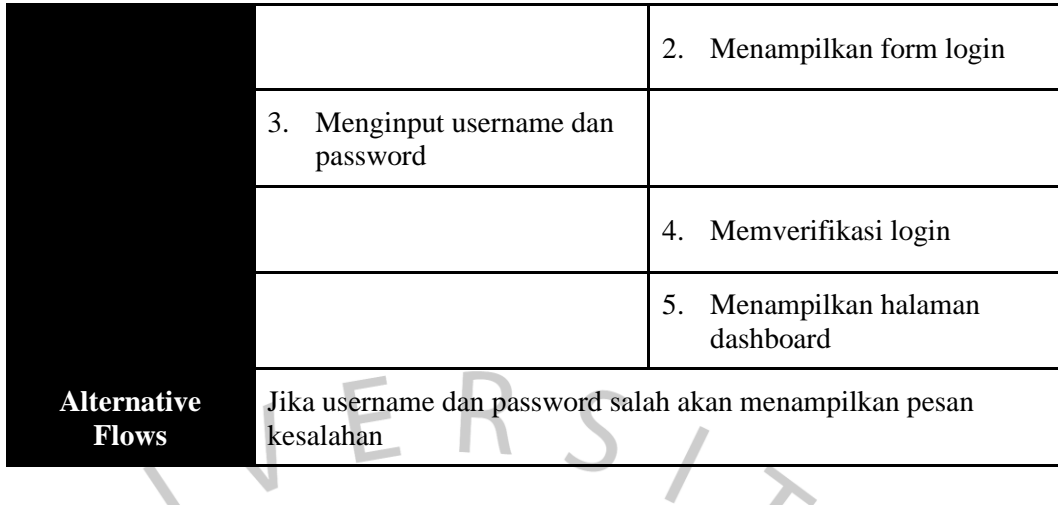

ó

# **Tabel 4.3 Spesifikasi** *Use Case Monitoring* **Perkembangan Prestasi**

 $\bigcirc$ 

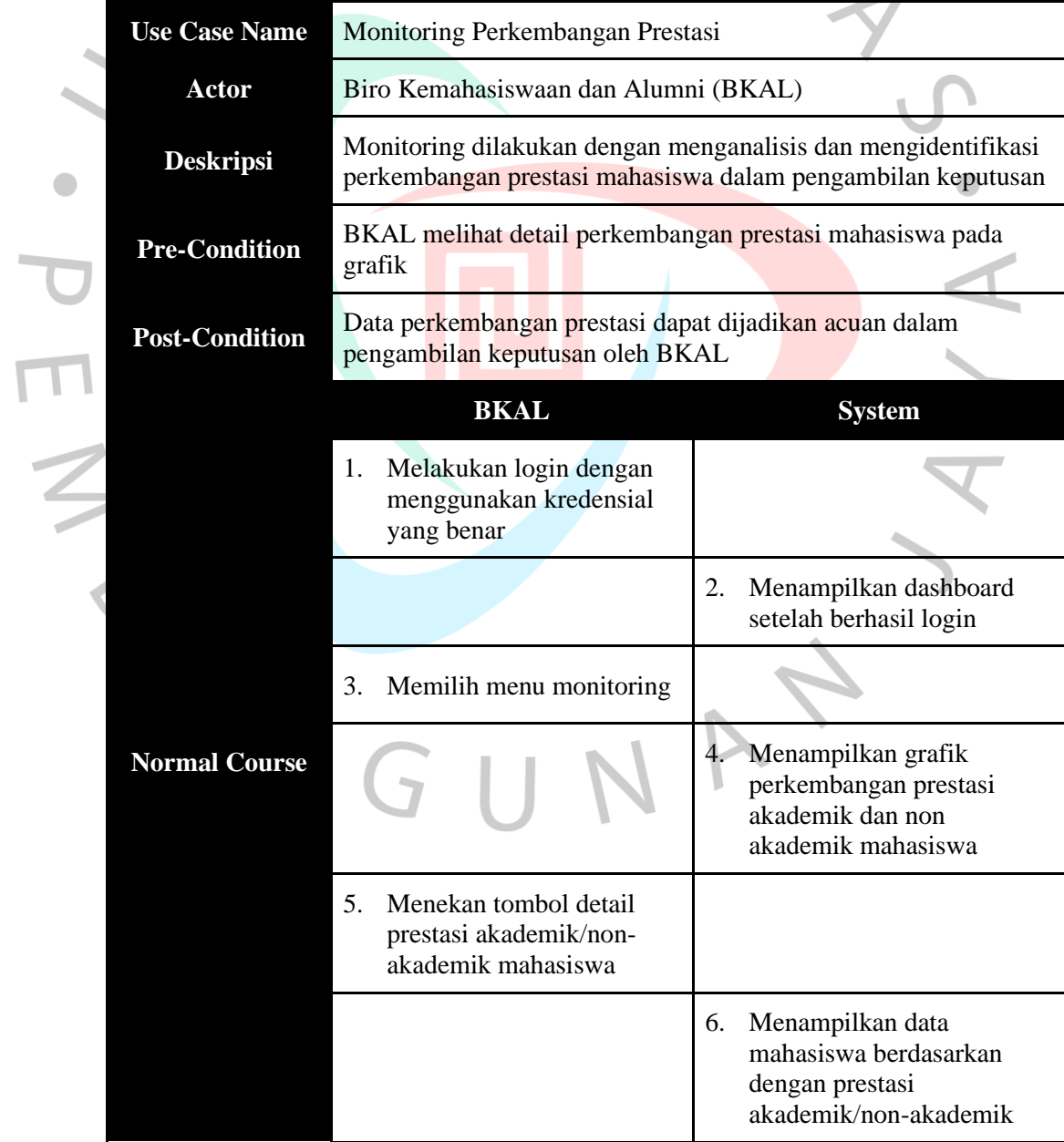

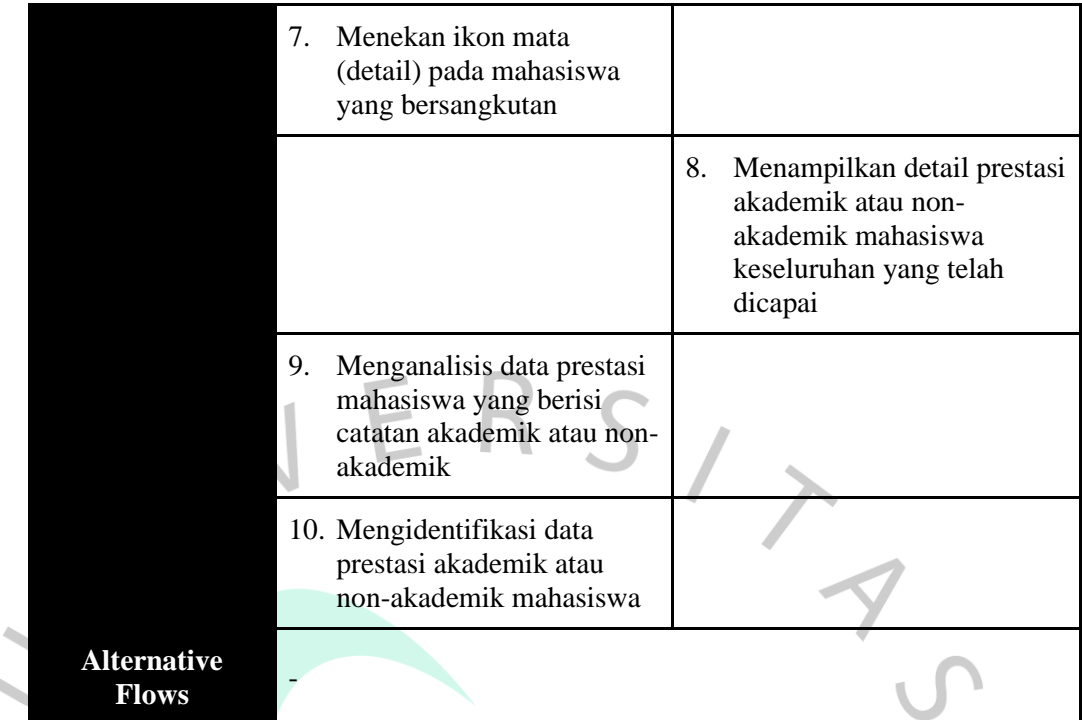

 $\bullet$ 

# **Tabel 4.4 Spesifikasi** *Use Case* **Kelola Data Prestasi**

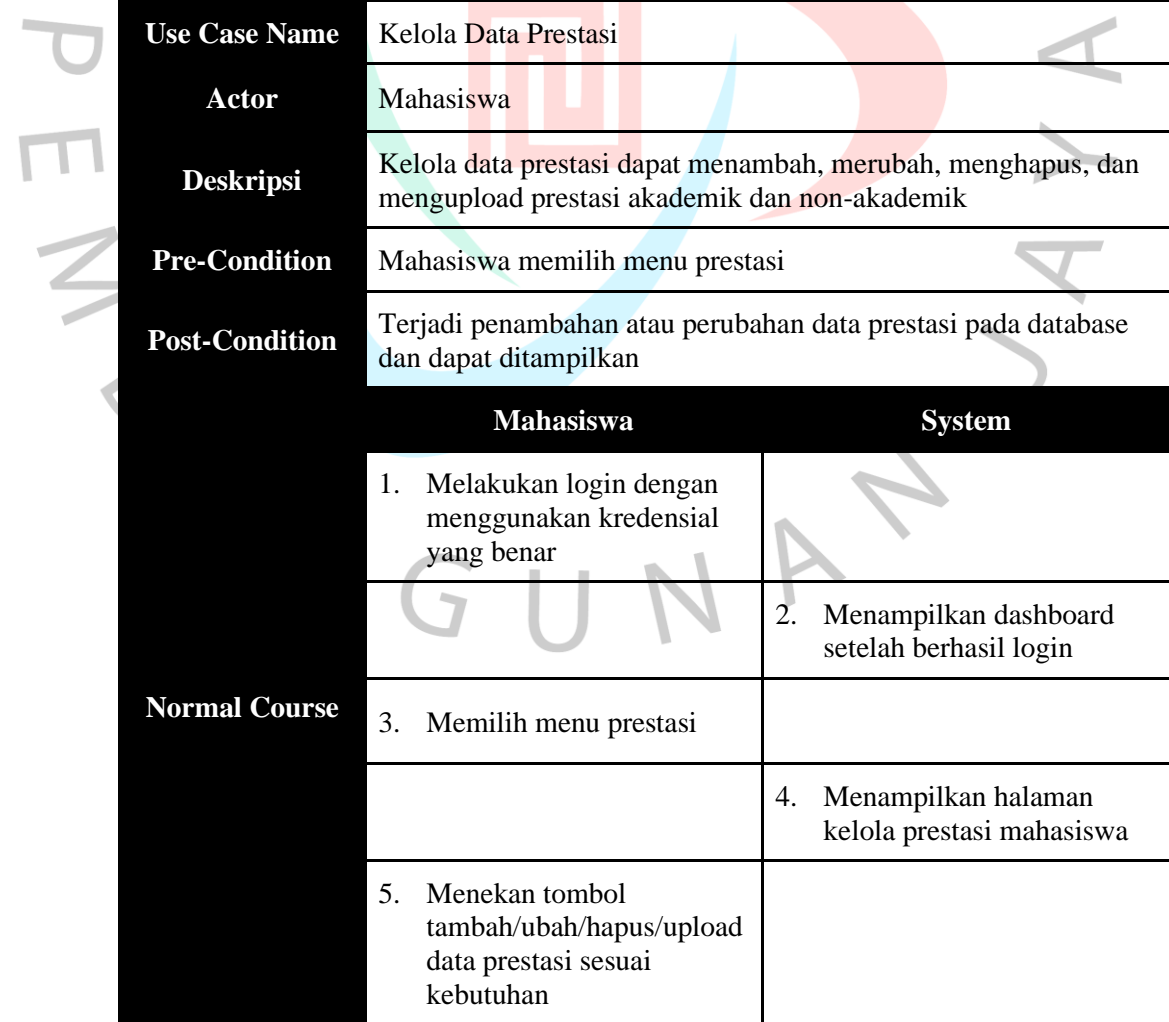

۸

 $\bullet$ 

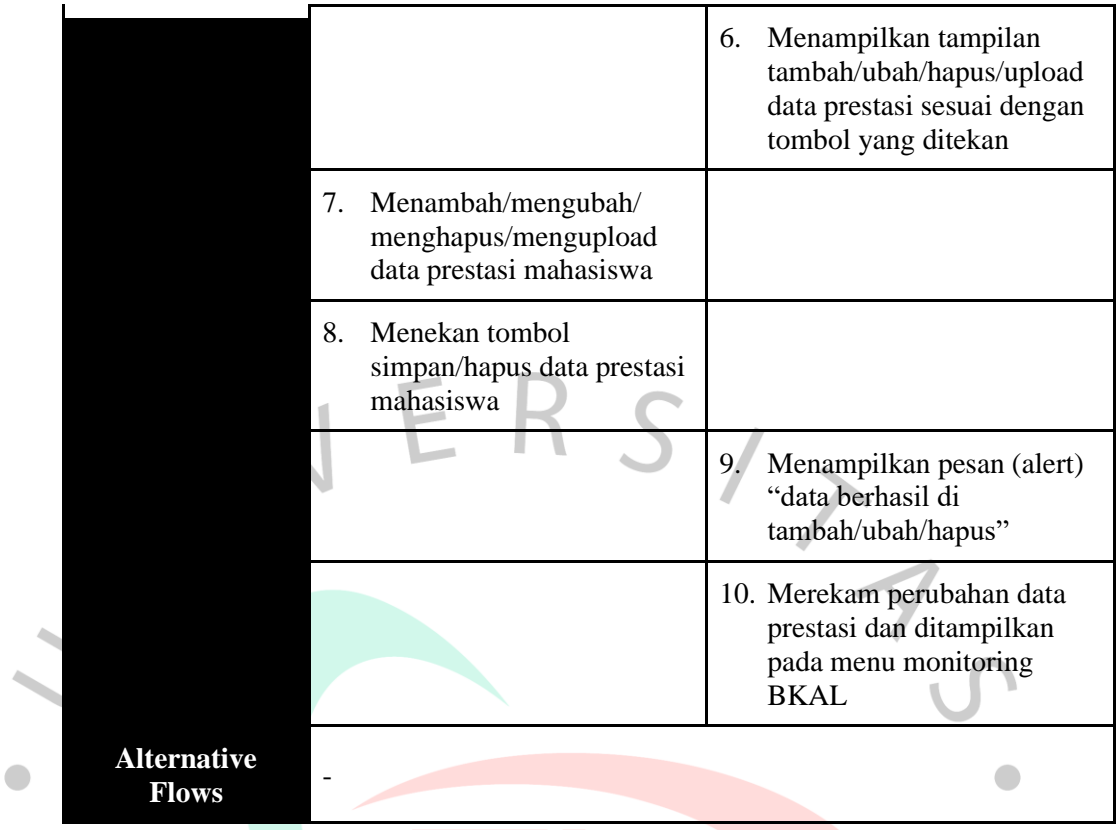

# **Tabel 4.5 Spesifikasi** *Use Case Monitoring* **Prestasi**

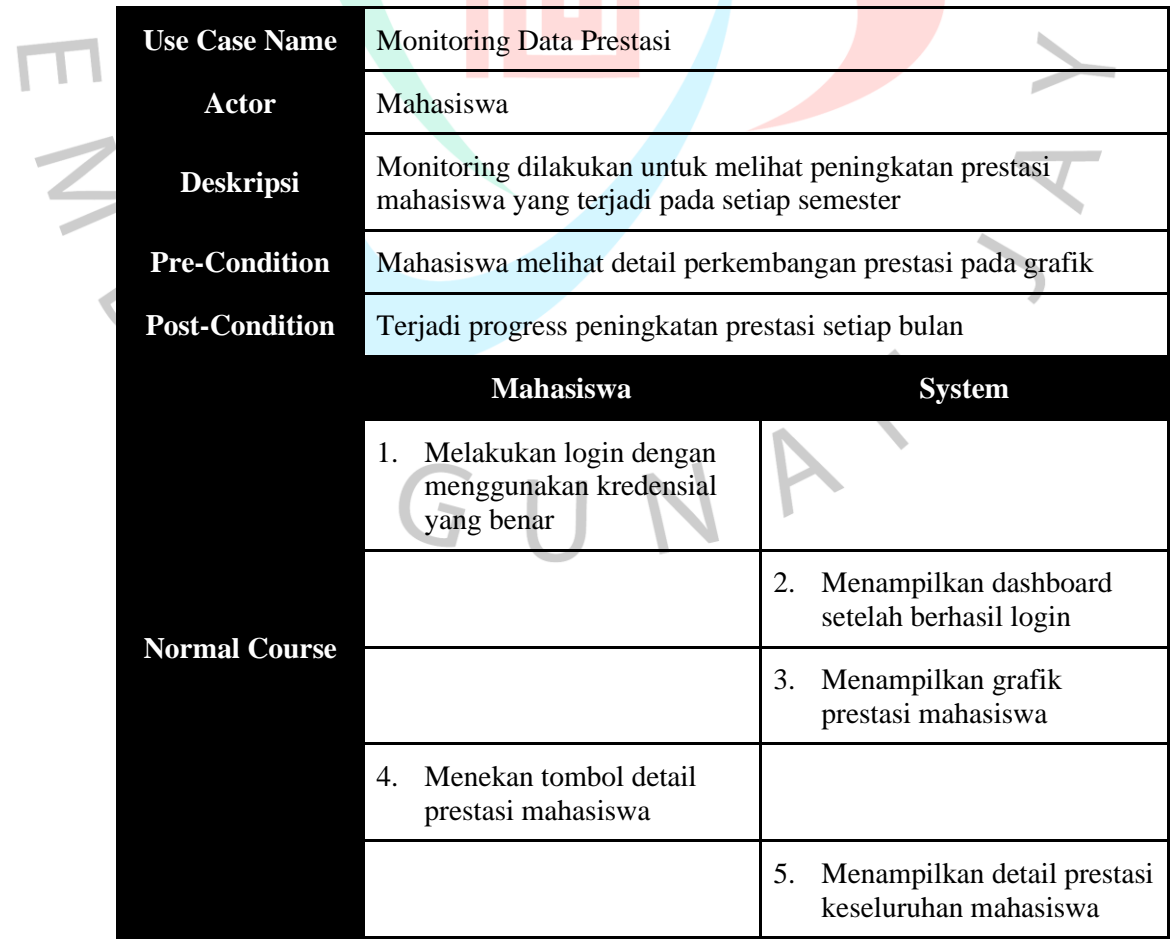

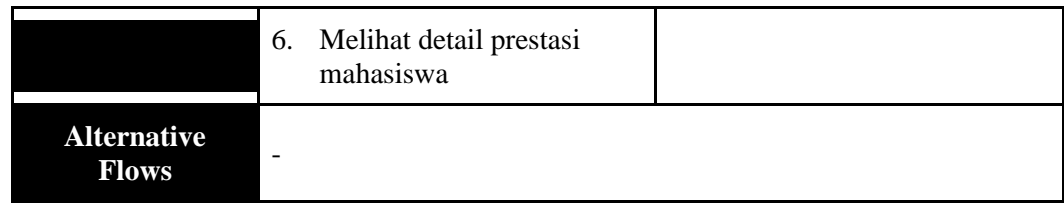

## **4.2.3** *Activity Diagram*

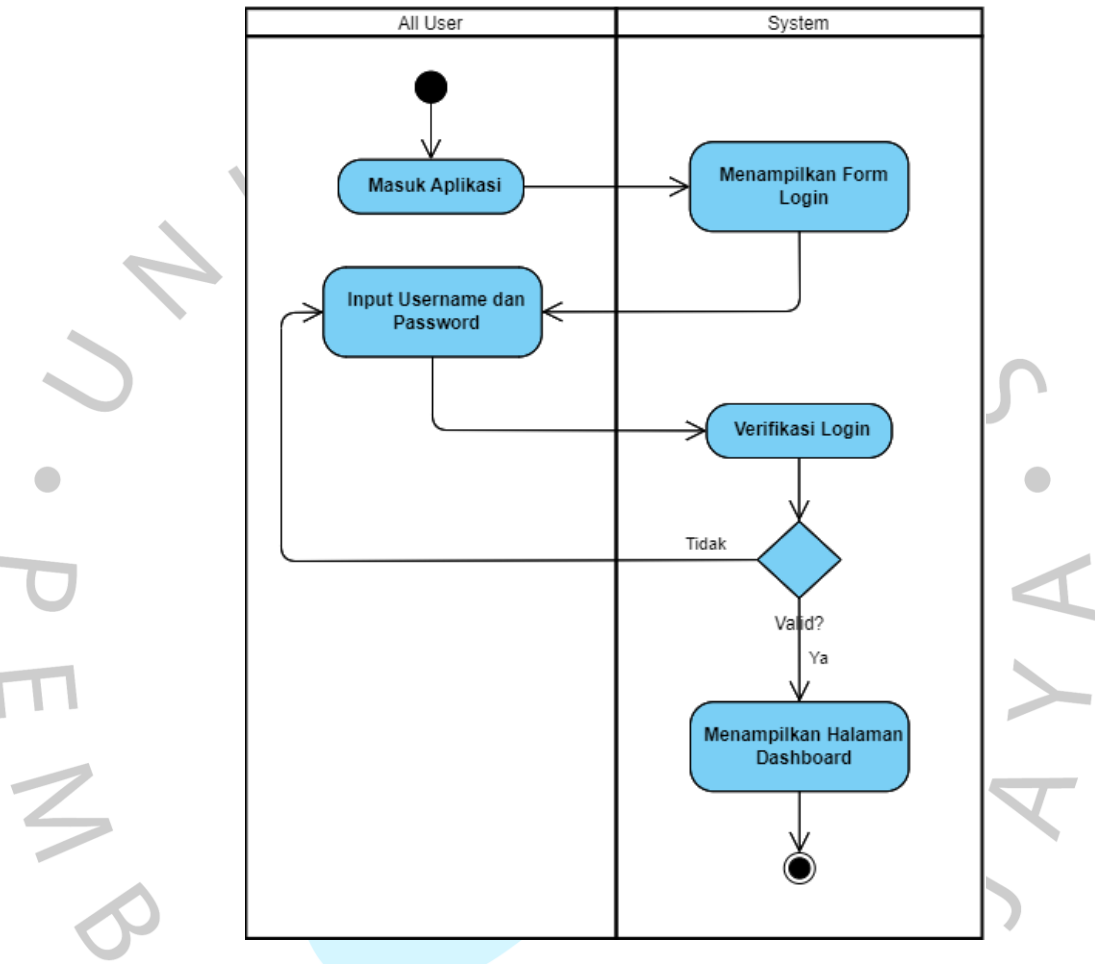

**Gambar 4.2** *Activity Diagram Login*

Pada **Gambar 4.2**, dijelaskan tentang proses *login* yang dapat diakses oleh semua aktor dengan memasukkan *username* dan *password*. Aplikasi akan melakukan pengecekan ke *database* untuk memverifikasi ketersediaan data pengguna, dan jika data tersedia, pengguna akan diizinkan untuk masuk ke dalam aplikasi. Selain itu, database juga akan memeriksa peran atau jabatan pengguna untuk menyesuaikan tampilan *dashboard*. Dalam proses penyesuaian tersebut, *database* akan membaca peran pengguna untuk menentukan tampilan *dashboard* yang sesuai, karena halaman yang ditampilkan untuk Biro Kemahasiswaan dan Alumni akan berbeda dengan halaman yang ditampilkan untuk mahasiswa, sesuai dengan fungsionalitas masing-masing.

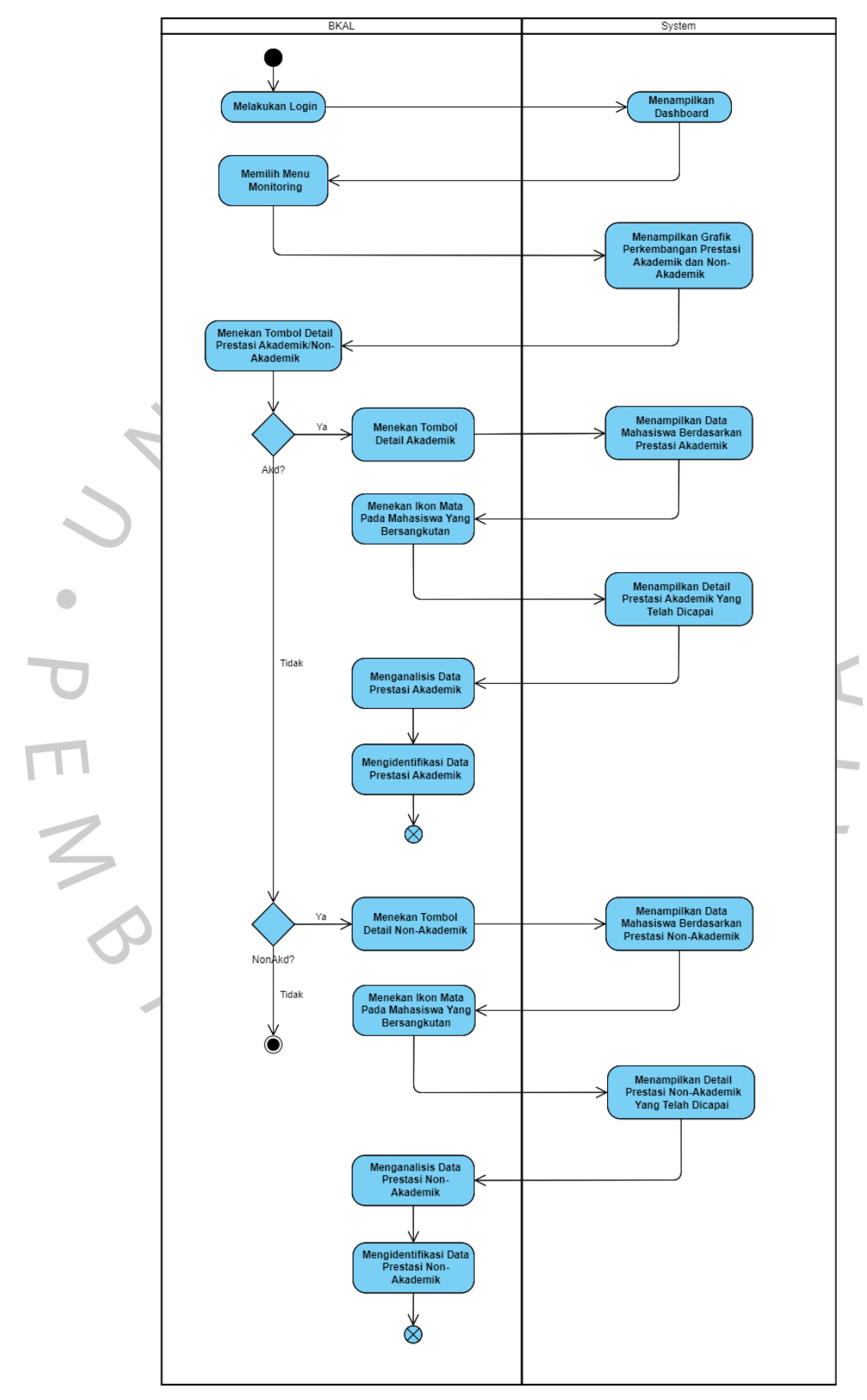

**Gambar 4.3** *Activity Diagram Monitoring* **Perkembangan Prestasi**

Pada **Gambar 4.3**, dijelaskan tentang proses *monitoring* yang dilakukan oleh Biro Kemahasiswaan dan Alumni (BKAL). Proses *monitoring* ini dilakukan setelah seluruh mahasiswa penerima beasiswa telah mengumpulkan data prestasi akademik dan non-akademik mereka di akhir semester. BKAL harus melakukan *login* menggunakan kredensial yang benar untuk mengakses halaman *dashboard* sesuai dengan peran atau *role* mereka. Setelah berhasil masuk ke halaman dashboard, BKAL membuka menu monitoring yang menampilkan grafik perkembangan prestasi akademik dan non-akademik mahasiswa. Grafik ini membantu BKAL untuk melihat perkembangan prestasi mahasiswa dengan lebih mudah. Grafik tersebut juga dilengkapi dengan tombol detail yang memungkinkan BKAL untuk melihat detail dari masing-masing prestasi mahasiswa.

Proses *monitoring* perkembangan prestasi akademik dilakukan dengan menekan tombol detail prestasi akademik pada grafik, maka akan muncul data mahasiswa yang disortir berdasarkan prestasi akademik mereka. Pada halaman ini, BKAL dapat melakukan pencarian berdasarkan nama, nomor induk, dan program studi mahasiswa untuk memudahkan proses pencarian. Selain itu, terdapat ikon mata pada kolom aksi yang digunakan untuk melihat detail dari prestasi akademik mahasiswa. Jika ikon mata diklik, maka akan ditampilkan detail dari prestasi akademik mahasiswa yang bersangkutan. Proses akhirnya adalah BKAL menganalisis dan mengidentifikasi data prestasi akademik yang ditampilkan untuk membuat keputusan terkait perpanjangan beasiswa.

Proses *monitoring* perkembangan prestasi non-akademik dilakukan dengan menekan tombol detail prestasi non-akademik pada grafik, maka akan muncul data mahasiswa yang disortir berdasarkan prestasi non-akademik mereka. Pada halaman ini, BKAL juga dapat melakukan pencarian berdasarkan nama, nomor induk, dan program studi mahasiswa untuk memudahkan proses pencarian. Terdapat ikon mata pada kolom aksi yang digunakan untuk melihat detail dari prestasi non-akademik mahasiswa. Jika ikon mata diklik, maka akan ditampilkan detail dari prestasi nonakademik mahasiswa yang bersangkutan. Proses akhirnya adalah BKAL menganalisis dan mengidentifikasi data prestasi non-akademik yang ditampilkan untuk membuat keputusan terkait perpanjangan beasiswa. Semua keputusan perpanjangan beasiswa dibuat berdasarkan hasil analisis dan identifikasi dari perkembangan prestasi mahasiswa.

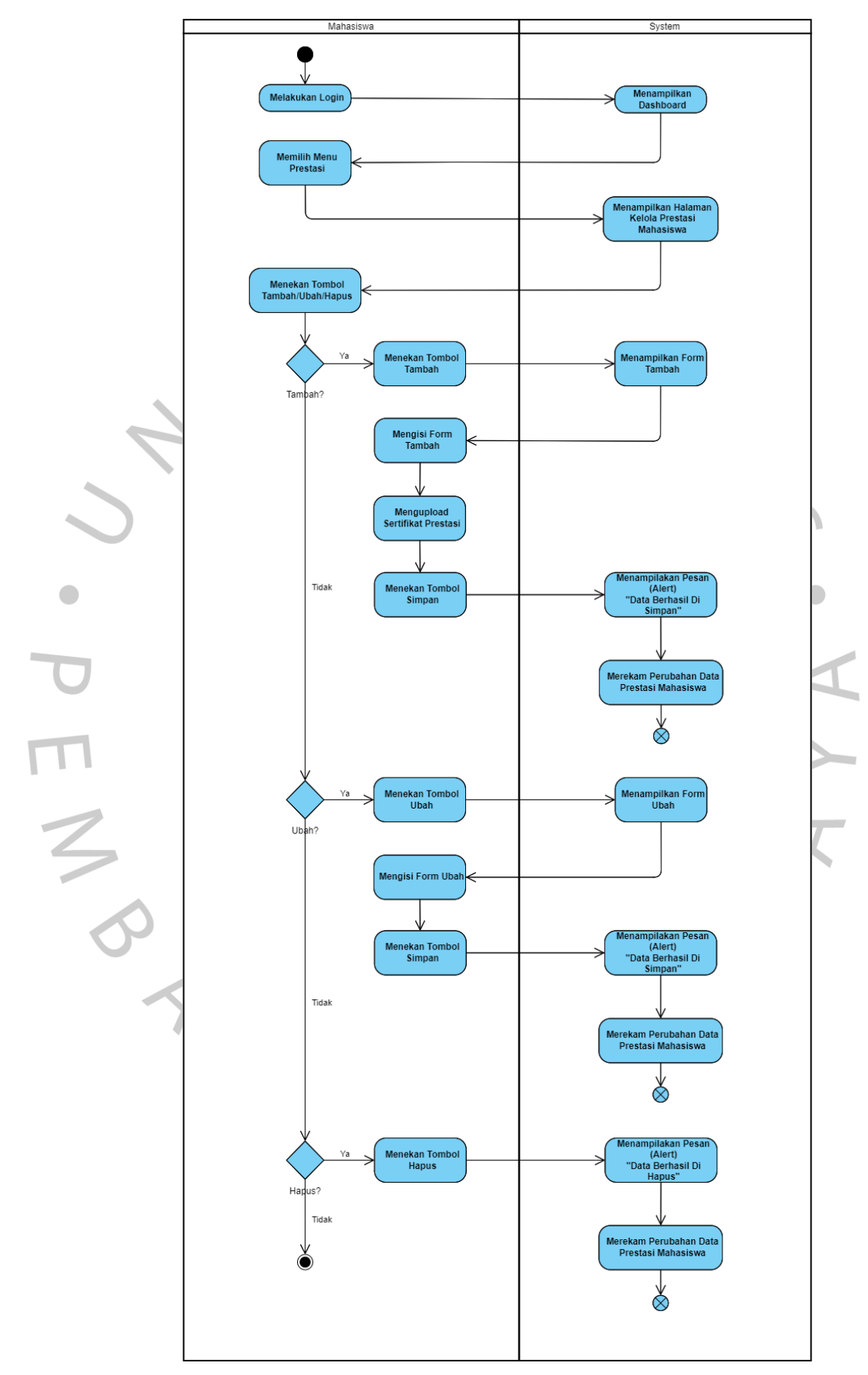

**Gambar 4.4** *Activity Diagram* **Kelola Data Prestasi**

Pada **Gambar 4.4**, dijelaskan tentang proses kelola data prestasi yang dilakukan oleh mahasiswa. Proses kelola data prestasi ini dilakukan untuk memberikan akses kepada mahasiswa agar dapat menambah, mengubah, dan menghapus data prestasi mereka sendiri. Hal ini memungkinkan mahasiswa untuk secara mandiri mengelola dan memperbarui catatan prestasi mereka sesuai dengan perkembangan dan pencapaian mereka, sehingga memudahkan proses pemantauan dan pengambilan keputusan serta evaluasi oleh Biro Kemahasiswaan dan Alumni. Mahasiswa harus melakukan *login* menggunakan kredensial yang benar untuk mengakses halaman *dashboard* sesuai dengan peran atau *role* mereka. Setelah berhasil masuk ke halaman *dashboard*, mahasiswa membuka menu prestasi yang menampilkan halaman kelola prestasi. Data prestasi yang telah dicapai baik prestasi akademik dan non-akademik ditambahkan, diubah, dan dihapus pada halaman ini.

Proses menambah data prestasi dilakukan dengan menekan tombol tambah, maka akan muncul tabel formulir prestasi akademik dan non-akademik mahasiswa. Pada tabel formulir prestasi mahasiswa diwajibkan mengisi data akademik seperti semester, IPS, SKS, IPK, dan keterangan serta data non-akademik seperti kegiatan, tingkat, waktu pelaksanaan dan hasil. Data-data dari tabel formulir tersebut digunakan BKAL dalam memantau perkembangan prestasi mahasiswa. Pada formulir ini juga mengharuskan mahasiswa mengunggah bukti dari kegiatan berupa transkrip nilai dan sertifikat. Sehingga setelah mengisi tabel formulir prestasi dan menyimpannya, data prestasi mahasiswa akan masuk ke dalam *database* dan ditampilkan pada menu monitoring BKAL.

Proses mengubah data prestasi dilakukan dengan menekan ikon ubah pada tabel prestasi, maka akan muncul tabel ubah formulir prestasi akademik dan nonakademik mahasiswa. Sehingga mahasiswa harus mengubah data prestasi apabila terjadi kesalahan dalam proses memasukan data prestasi. Data prestasi yang diubah akan diperbarui dalam database dan terdapat perubahan dalam tabel prestasi mahasiswa.

Proses menghapus data prestasi dilakukan dengan menekan ikon hapus pada tabel prestasi, maka data prestasi yang yang telah ditambah atau diubah akan terhapus apabila terjadi kesalahan dalam proses memasukan atau mengubah data prestasi. Data prestasi yang dihapus akan hilang dari *database* dan tidak akan lagi muncul dalam tabel prestasi mahasiswa.

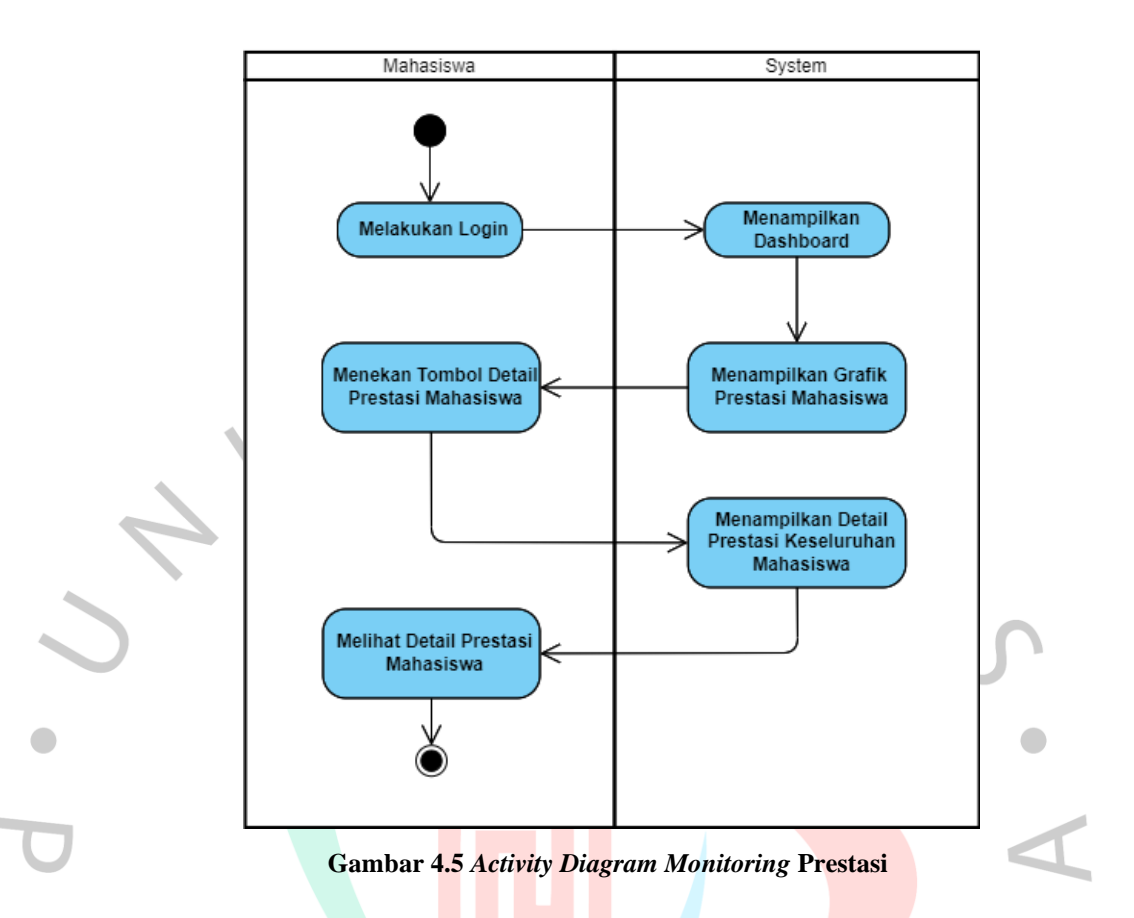

Pada **Gambar 4.5**, dijelaskan tentang proses monitoring prestasi yang dilakukan oleh mahasiswa. Proses monitoring ini dilakukan untuk melihat peningkatan prestasi mahasiswa dari waktu ke waktu, sehingga memungkinkan mereka untuk melacak kemajuan akademik dan non-akademik mereka. Mahasiswa dapat mengevaluasi pencapaian mereka dan mengidentifikasi area dimana mereka telah membuat kemajuan serta area dimana mereka perlu meningkatkan kinerja mereka. Proses ini juga dapat membantu BKAL dalam memberikan dukungan dan bimbingan yang sesuai kepada mahasiswa.

Mahasiswa harus melakukan *login* menggunakan kredensial yang benar untuk mengakses halaman *dashboard* sesuai dengan peran atau *role* mereka. Setelah berhasil masuk ke halaman *dashboard,* mahasiswa dapat melihat grafik prestasinya secara keseluruhan. Grafik tersebut juga dilengkapi dengan tombol detail yang memungkinkan mahasiswa untuk melihat detail dari hasil prestasinya secara lebih terperinci. Mahasiswa dapat melihat detail prestasi dengan menekan tombol detail prestasi, maka muncul tabel prestasi akademik dan non-akademik mahasiswa keseluruhan yang dapat disortir berdasarkan periode akademiknya.

#### **4.2.4** *Class Diagram*

Rancangan *class diagram* menjadi acuan dalam pembuatan *database* untuk aplikasi ini. Terdapat 9 tabel yang menjadi *class* dalam aplikasi, yaitu prestasi akademik, prestasi non-akademik, data prestasi, periode, *user*, *roles*, BKAL, mahasiswa, dan prodi. *Class diagram* tersebut menunjukkan relasi antar tabel serta *method*/fungsi yang terjadi pada tabel, dan dapat dilihat dalam **Gambar 4.6**.

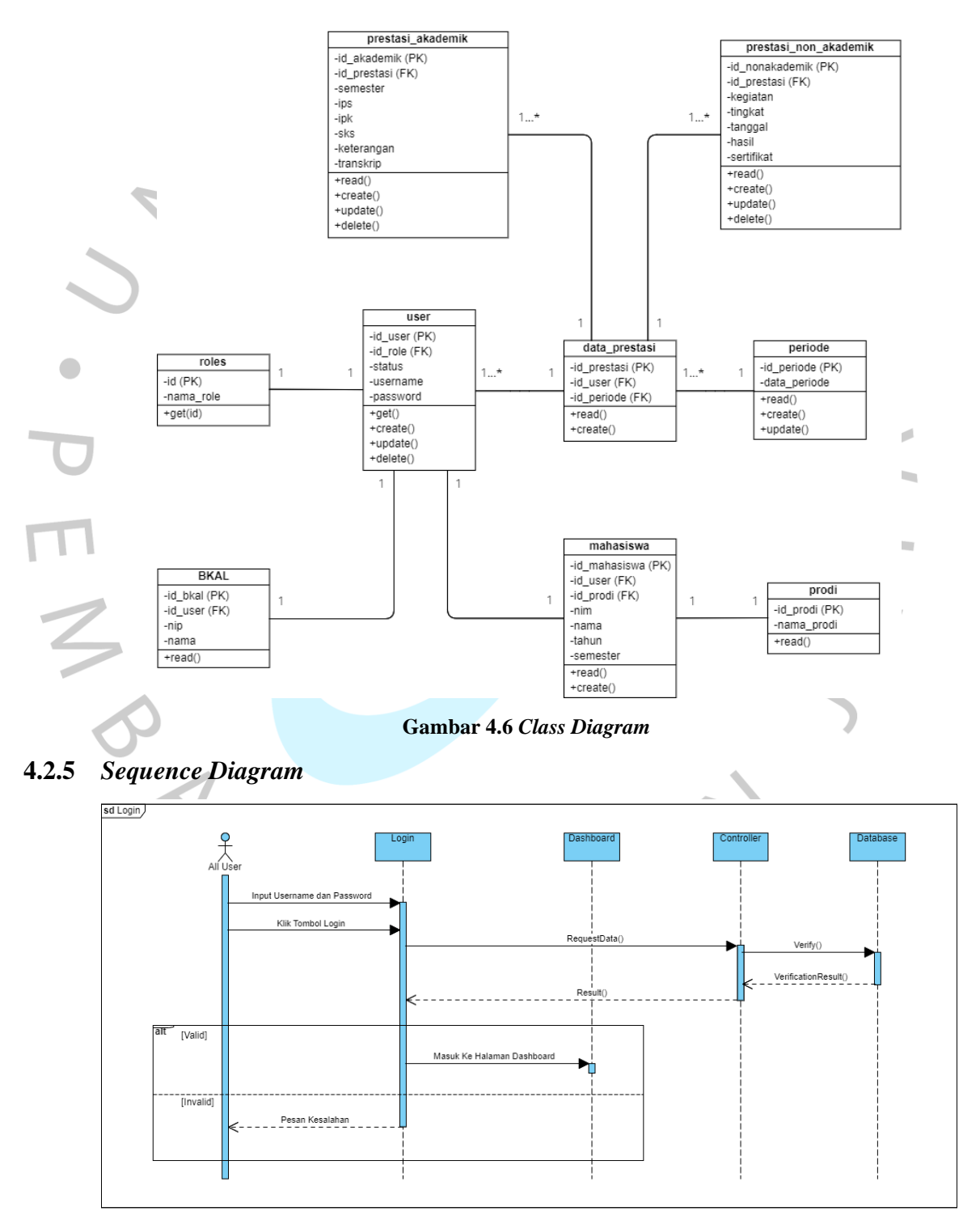

**Gambar 4.7** *Sequence Diagram Login*

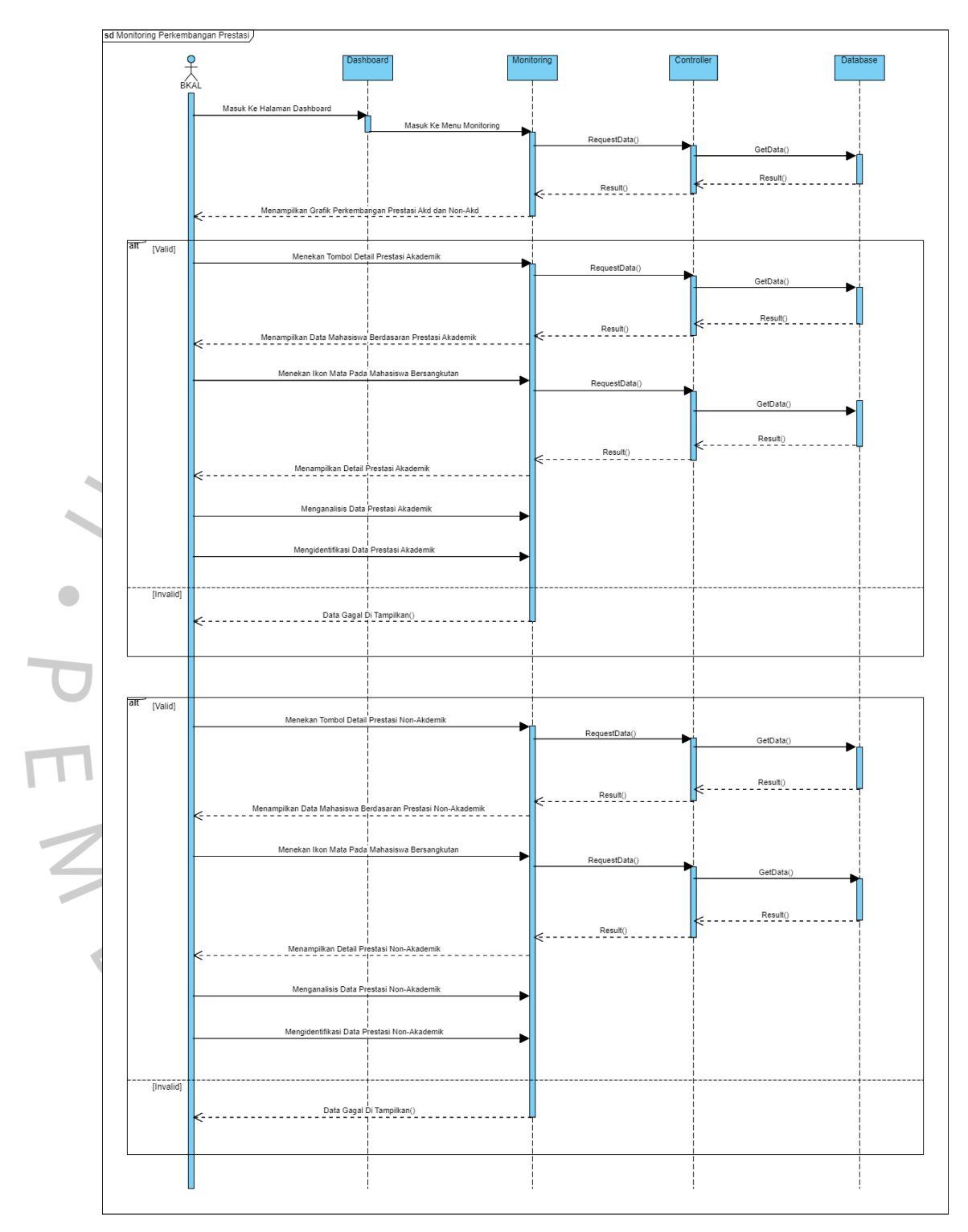

**Gambar 4.8** *Sequence Diagram Monitoring* **Perkembangan Prestasi**

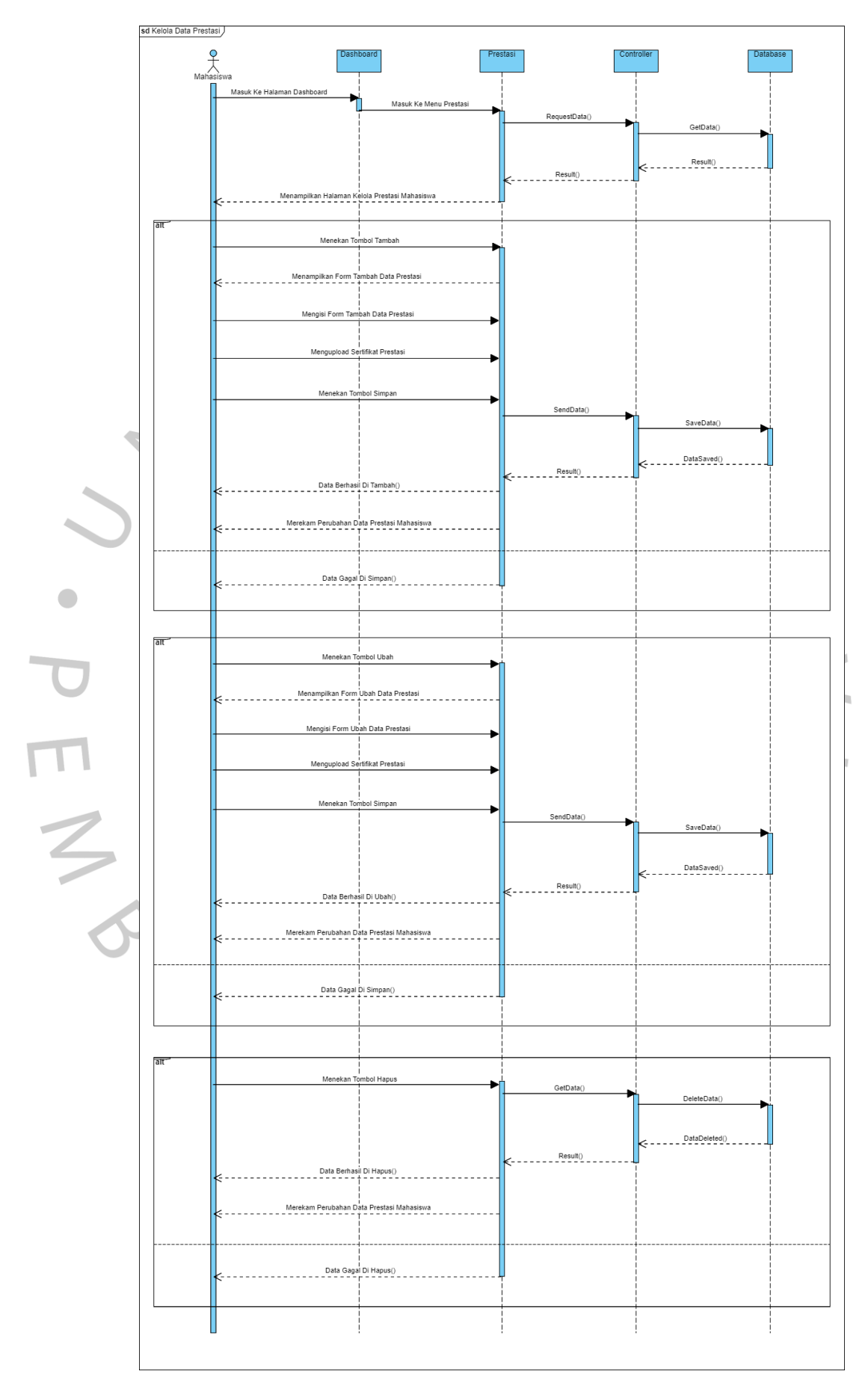

**Gambar 4.9** *Sequence Diagram* **Kelola Data Prestasi**

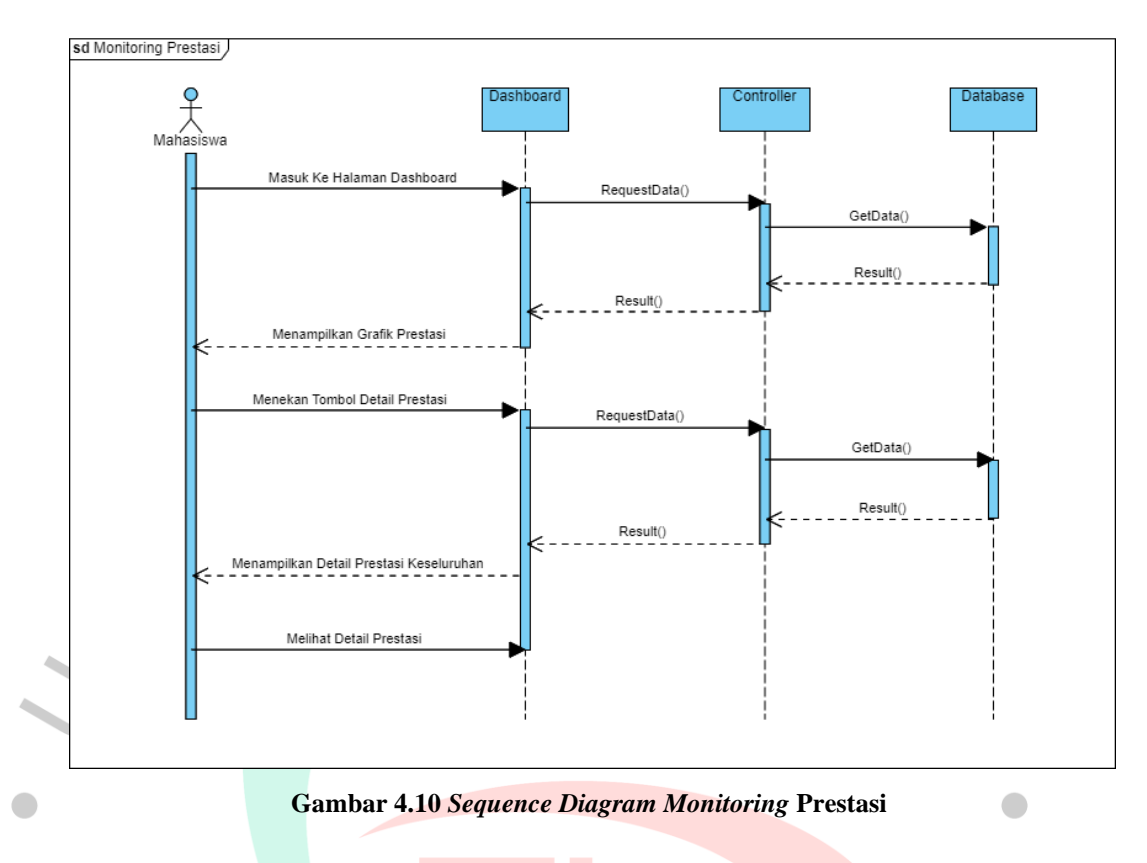

## **4.3 Perancangan Basis Data**

Basis data atau *database* dirancang berdasarkan hasil penggambaran dari *class diagram* sebelumnya. Perancangan basis data lebih terperinci terkait identitas dari setiap tabel. Berikut adalah rancangan *database* sistem *monitoring* perkembangan prestasi yang mencakup masing-masing tabel beserta tipe data dan spesifikasi lainnya.

1. Tabel Prestasi Akademik

Nama : Prestasi Akademik

Deskripsi : Tabel yang berguna untuk menyimpan data prestasi akademik

*Primary Key* : id\_akademik

*Foreign Key* : id\_prestasi

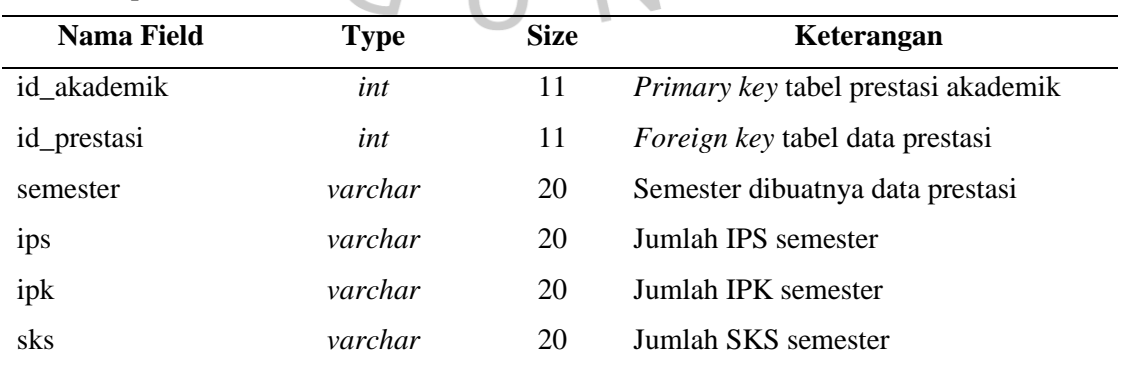

**Tabel 4.6 Spesifikasi Tabel Prestasi Akademik**

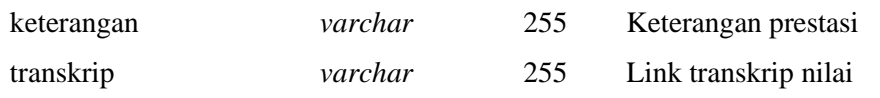

## 2. Tabel Prestasi Non Akademik

Nama : Prestasi Non Akademik

Deskripsi : Tabel yang berguna untuk menyimpan data prestasi non akademik

*Primary Key* : id\_nonakademik

*Foreign Key* : id\_prestasi

#### **Tabel 4.7 Spesifikasi Tabel Prestasi Non Akademik**

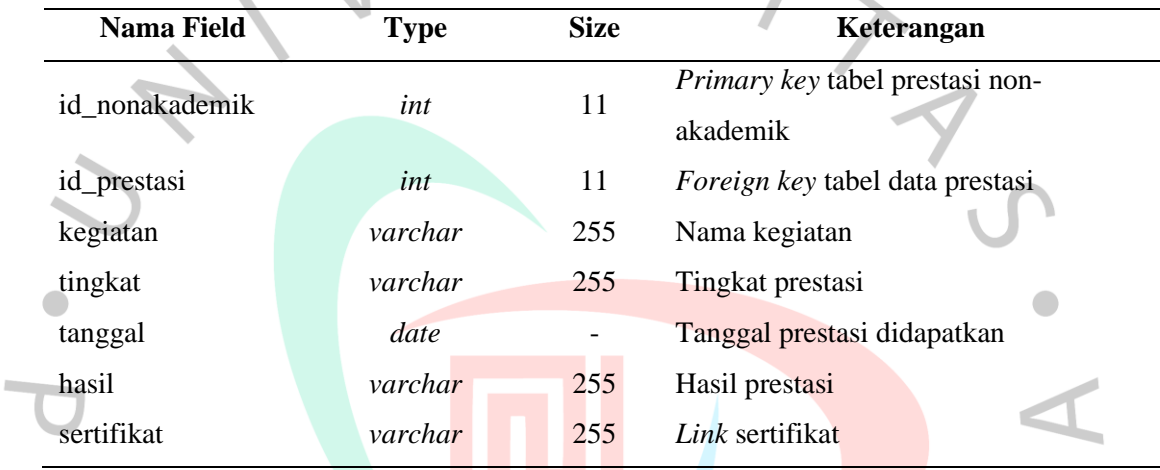

## 3. Tabel Data Prestasi

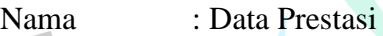

Deskripsi : Tabel yang berguna sebagai pusat data sistem monitoring

*Primary Key* : id\_prestasi

*Foreign Key* : id\_user dan id\_periode

## **Tabel 4.8 Spesifikasi Tabel Data Prestasi**

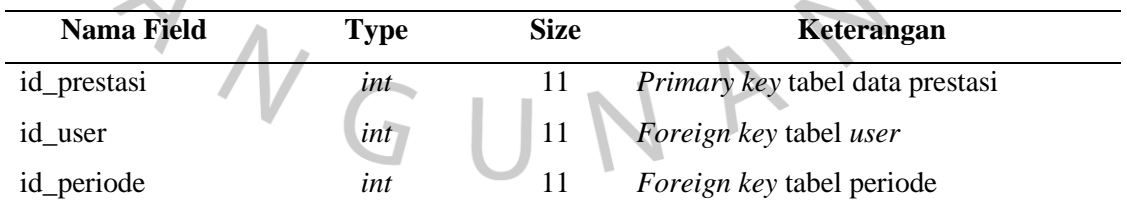

## 4. Tabel Periode

Nama : Periode Deskripsi : Tabel yang berguna untuk mengatur periode akademik *Primary Key* : id\_periode *Foreign Key* : -

## **Tabel 4.9 Spesifikasi Tabel Periode**

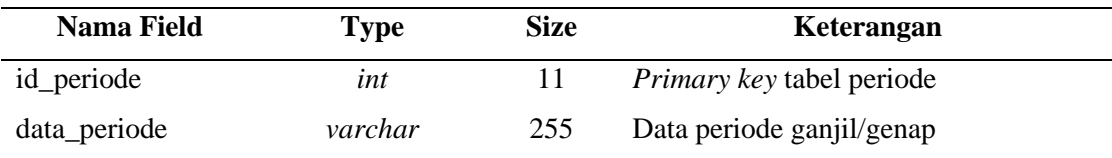

5. Tabel *User*

 $\overline{\phantom{a}}$ 

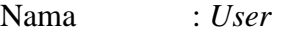

Deskripsi : Tabel yang berguna untuk menyimpan data *user*

*Primary Key* : id\_user *Foreign Key* : id\_role

## **Tabel 4.10 Spesifikasi Tabel User**

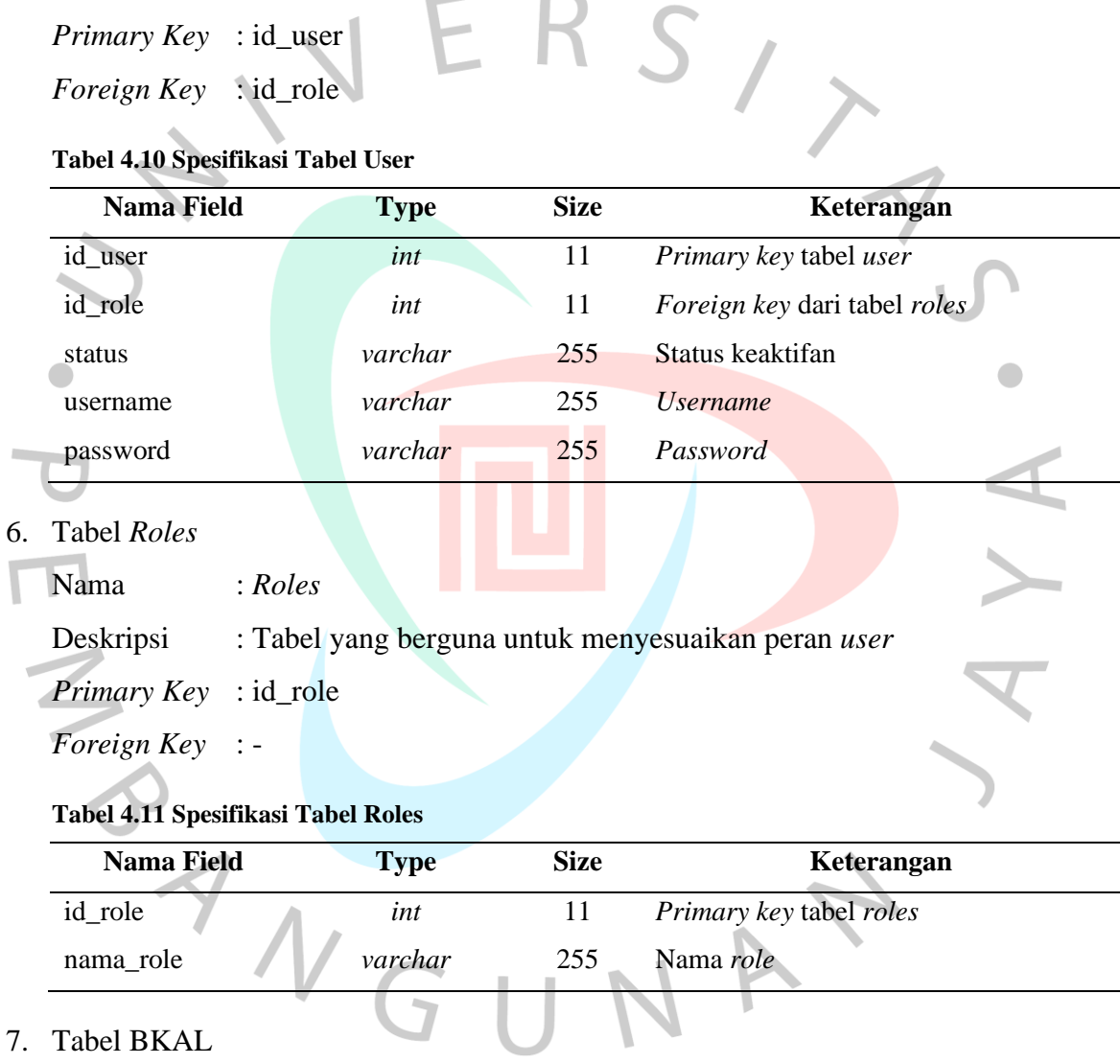

- Nama : BKAL
- Deskripsi : Tabel yang berguna untuk menyimpan data BKAL
- *Primary Key* : id\_bkal
- *Foreign Key* : id\_user

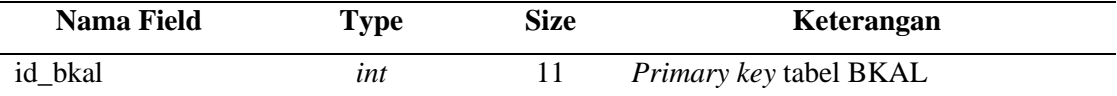

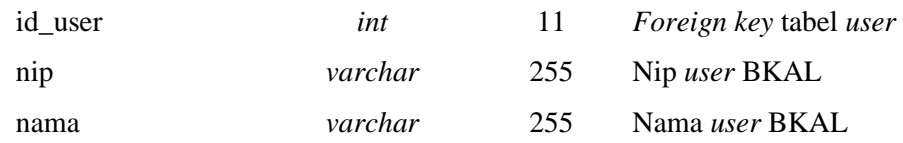

## 8. Tabel Mahasiswa

 $\sim$ 

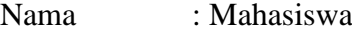

Deskripsi : Tabel yang berguna untuk menyimpan data mahasiswa

*Primary Key* : id\_mahasiswa

*Foreign Key* : id\_user dan id\_prodi

#### **Tabel 4.12 Spesifikasi Tabel Mahasiswa**

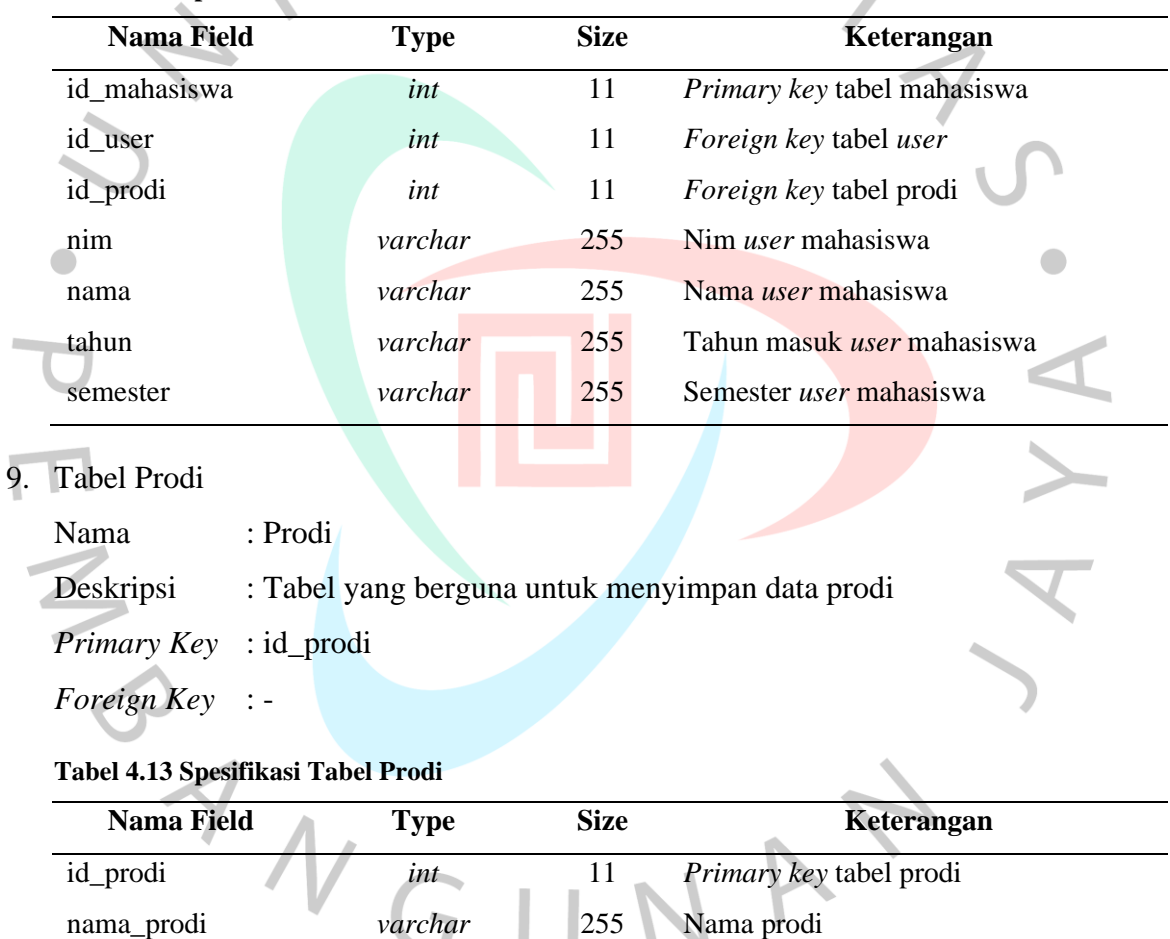

#### **4.4 Perancangan Antarmuka**

Antarmuka atau *user interface* merupakan elemen sistem yang berinteraksi langsung dengan pengguna. Perancangan antarmuka melibatkan proses mendefinisikan cara sistem berinteraksi dengan pengguna. Tujuan dari desain antarmuka adalah untuk menggambarkan tampilan sistem yang akan dirancang. Dalam sistem ini, pengguna terdiri dari BKAL dan mahasiswa, dan perancangan antarmuka keduanya berbeda berdasarkan akses dan kebutuhan masing-masing aktor. Perbedaan dalam perancangan antarmuka terjadi setelah pengguna berhasil melakukan proses *login*. Perancangan antarmuka ini juga menampilkan alur dari setiap halaman yang diakses melalui interaksi dengan tomboltombol yang tersedia. Berikut adalah rancangan antarmuka pengguna dari sistem *monitoring* yang sedang dibangun.

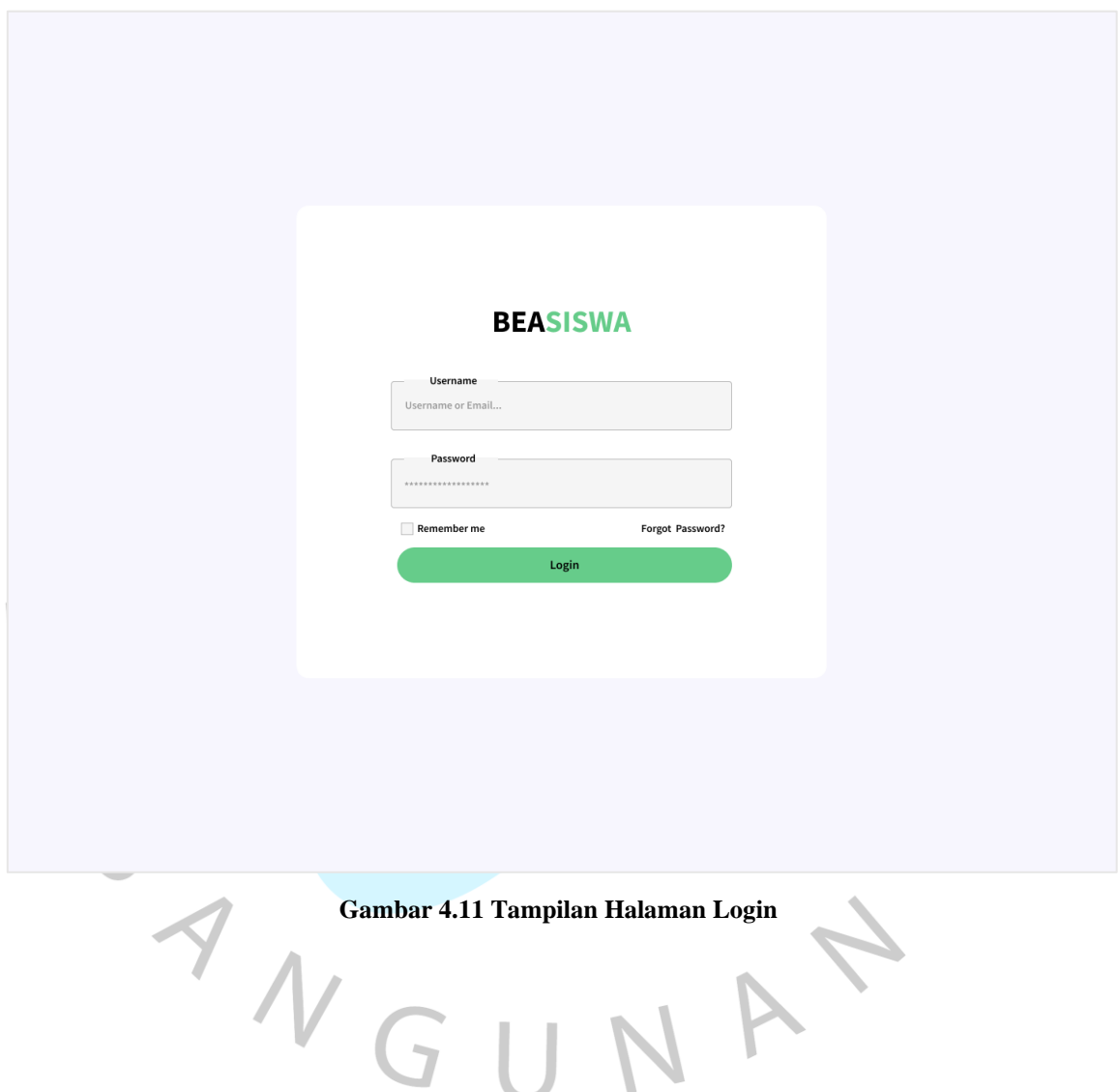

## **4.4.1 Antarmuka Biro Kemahasiswaan dan Alumni**

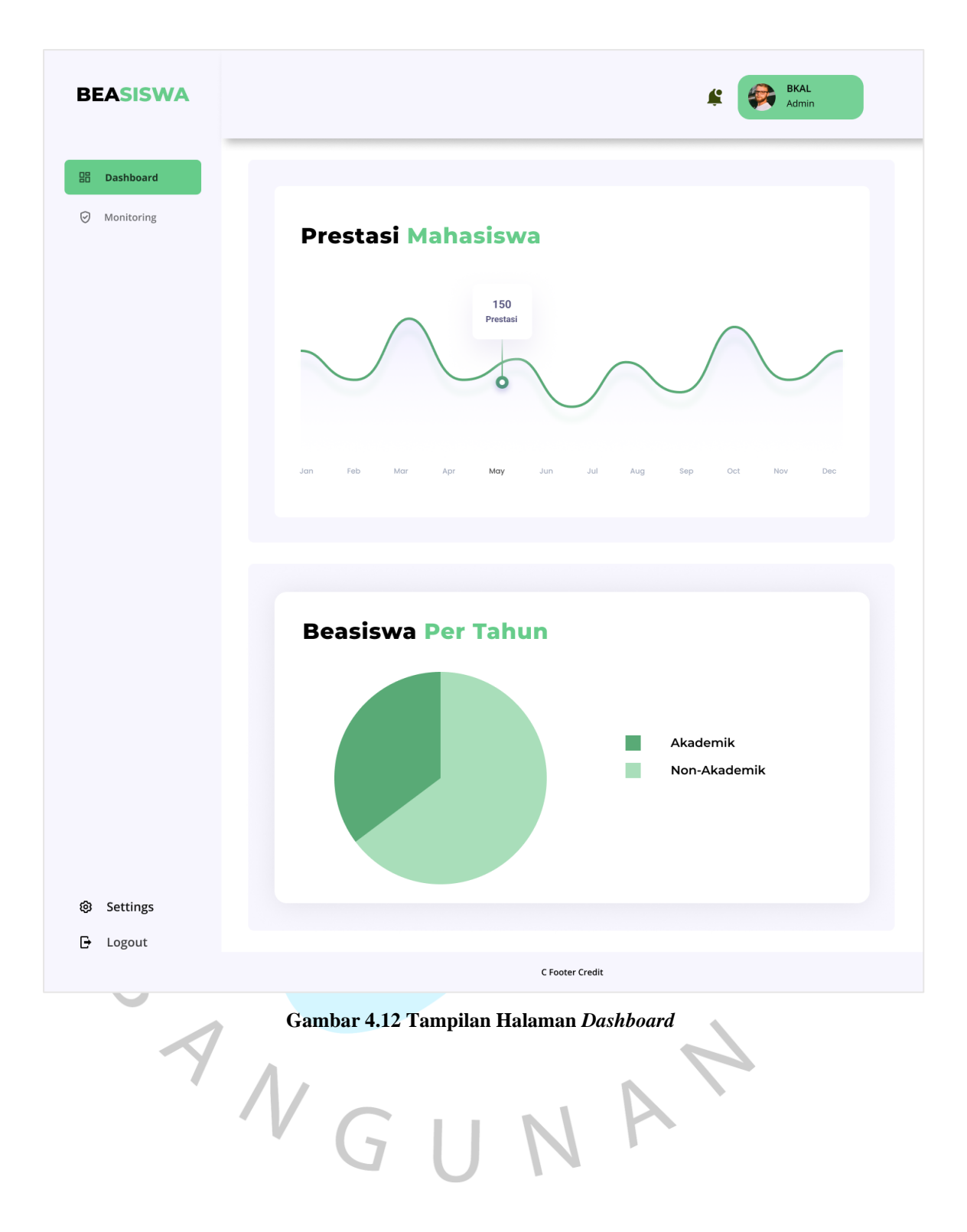

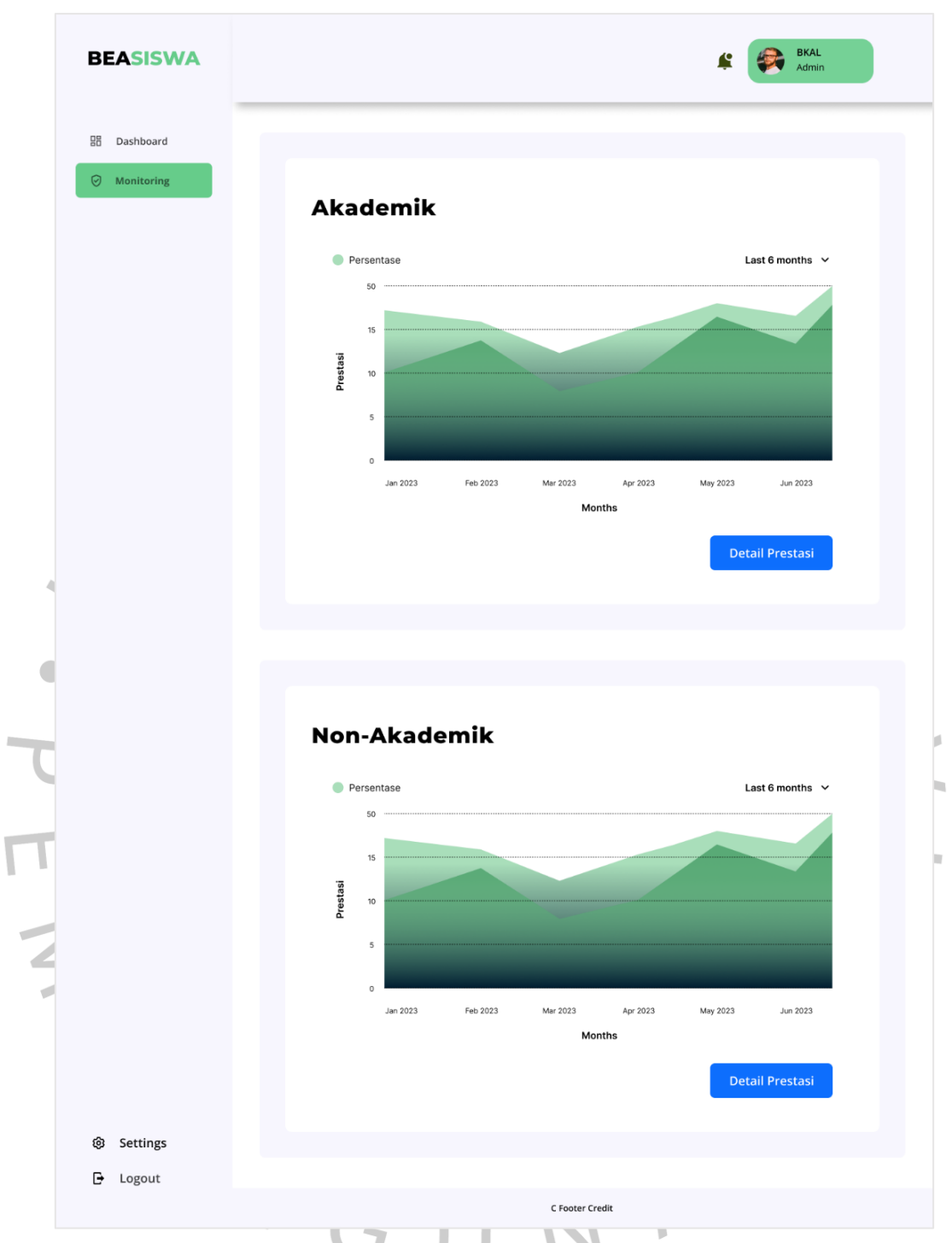

**Gambar 4.13 Tampilan Halaman Menu** *Monitoring*

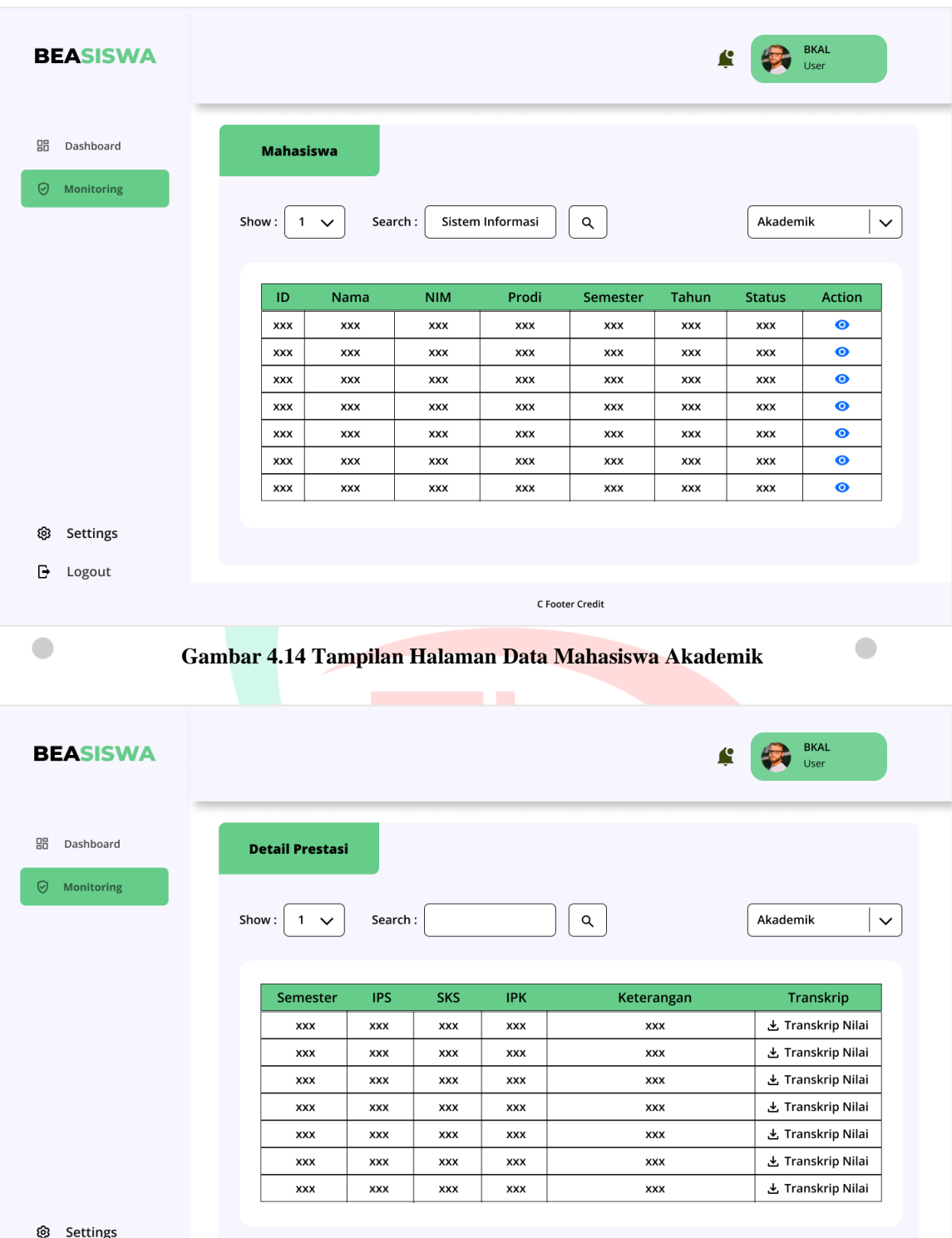

**Gambar 4.15 Tampilan Halaman Detail Prestasi Akademik**

C Footer Credit

 $\rightarrow$  Logout

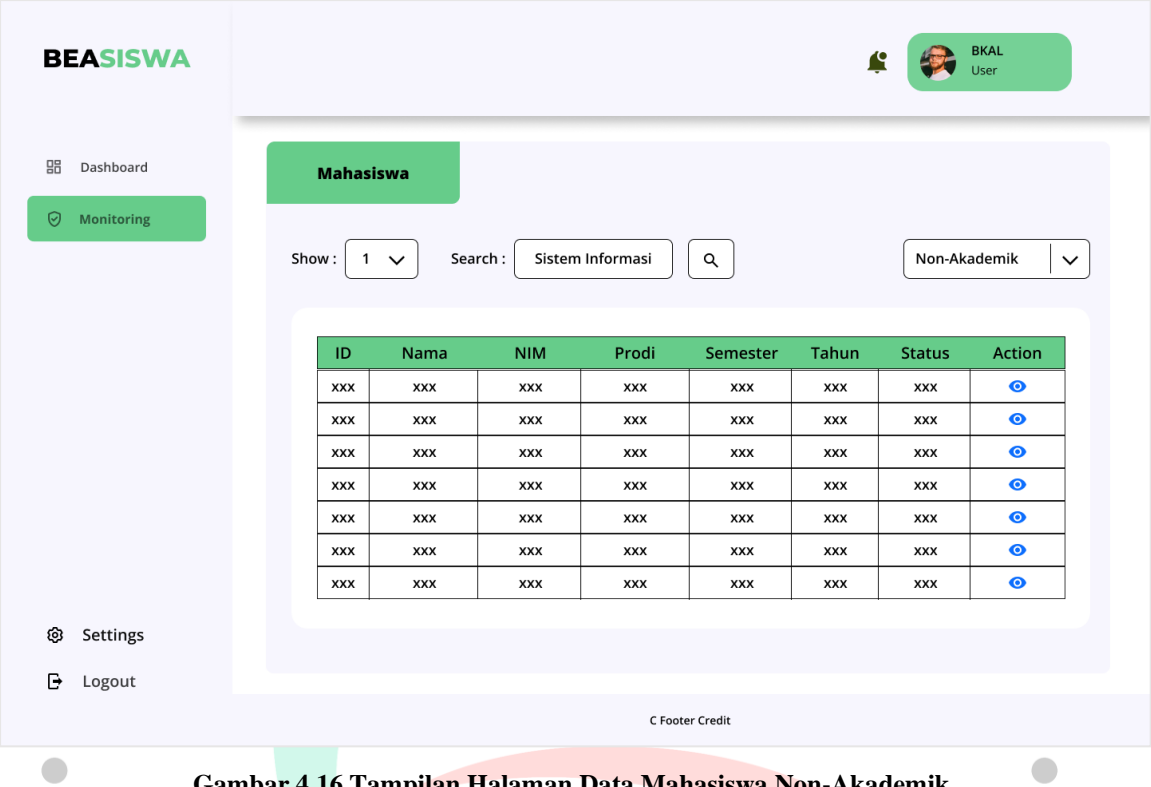

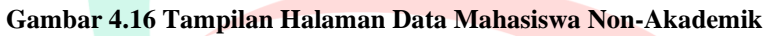

| <b>BEASISWA</b>    |                                         |            |            |            | <b>BKAL</b><br>£<br>User |
|--------------------|-----------------------------------------|------------|------------|------------|--------------------------|
|                    |                                         |            |            |            |                          |
| Dashboard          | <b>Detail Prestasi</b>                  |            |            |            |                          |
| Monitoring         |                                         |            |            |            |                          |
|                    | Show:<br>$\overline{1}$<br>$\checkmark$ | Search:    | Q          |            | Non-Akademik             |
|                    |                                         |            |            |            |                          |
|                    |                                         |            |            |            |                          |
|                    |                                         |            |            |            |                          |
|                    | Kegiatan                                | Tingkat    | Tanggal    | Hasil      | Sertifikat               |
|                    | <b>XXX</b>                              | <b>XXX</b> | XXX        | XXX        | ▲ Sertifikat             |
|                    | <b>XXX</b>                              | <b>XXX</b> | <b>XXX</b> | XXX        | 上 Sertifikat             |
|                    | <b>XXX</b>                              | <b>XXX</b> | <b>XXX</b> | <b>XXX</b> | と Sertifikat             |
|                    | <b>XXX</b>                              | <b>XXX</b> | <b>XXX</b> | <b>XXX</b> | 上 Sertifikat             |
|                    | <b>XXX</b>                              | <b>XXX</b> | <b>XXX</b> | <b>XXX</b> | ▲ Sertifikat             |
|                    | <b>XXX</b>                              | <b>XXX</b> | <b>XXX</b> | XXX        | 上 Sertifikat             |
|                    |                                         |            |            |            |                          |
|                    | <b>XXX</b>                              | XXX        | XXX        | XXX        | 上 Sertifikat             |
|                    |                                         |            |            |            |                          |
| Settings<br>Logout |                                         |            |            |            |                          |

**Gambar 4.17 Tampilan Halaman Detail Prestasi Non-Akademik**

## **4.4.2 Antarmuka Mahasiswa**

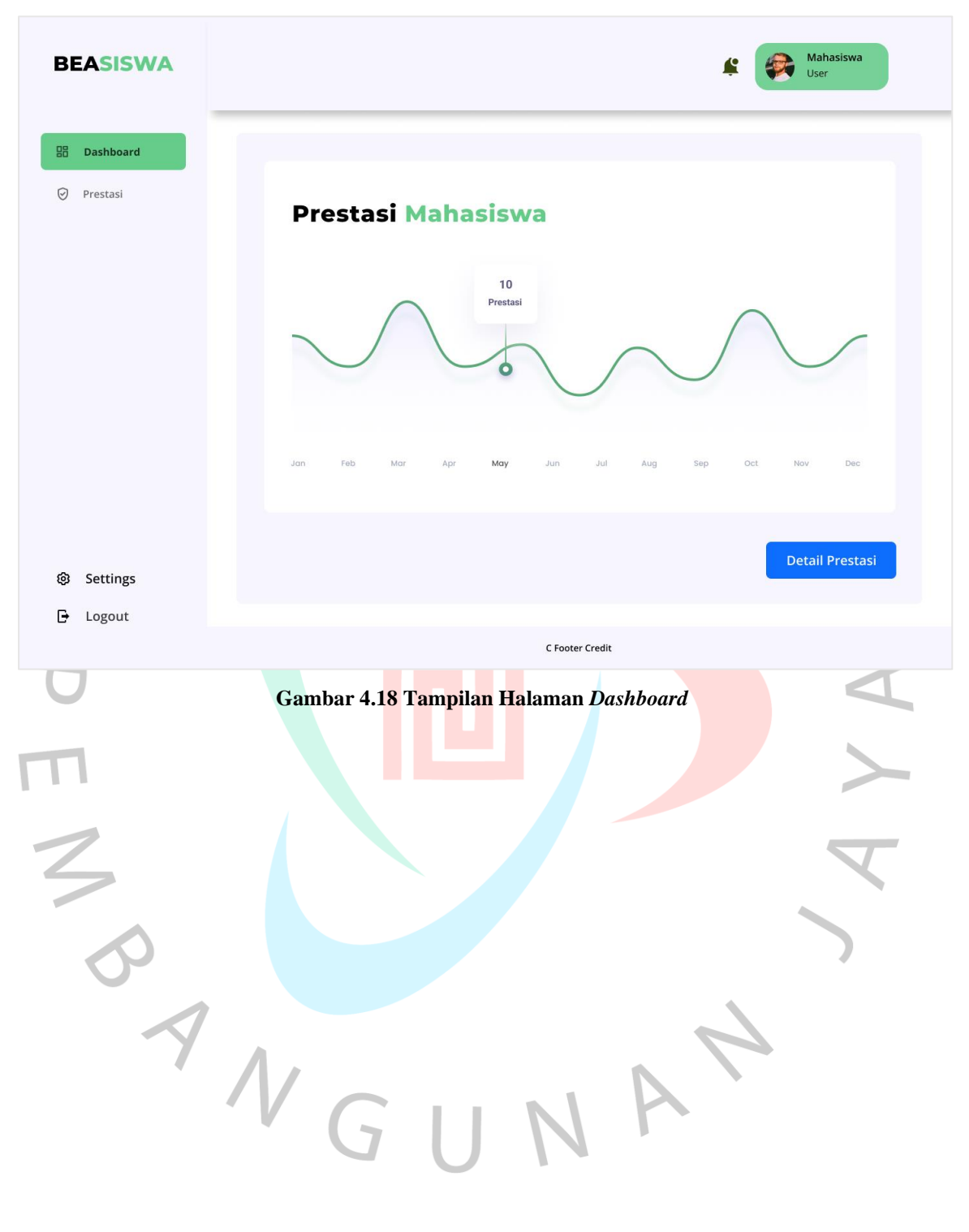

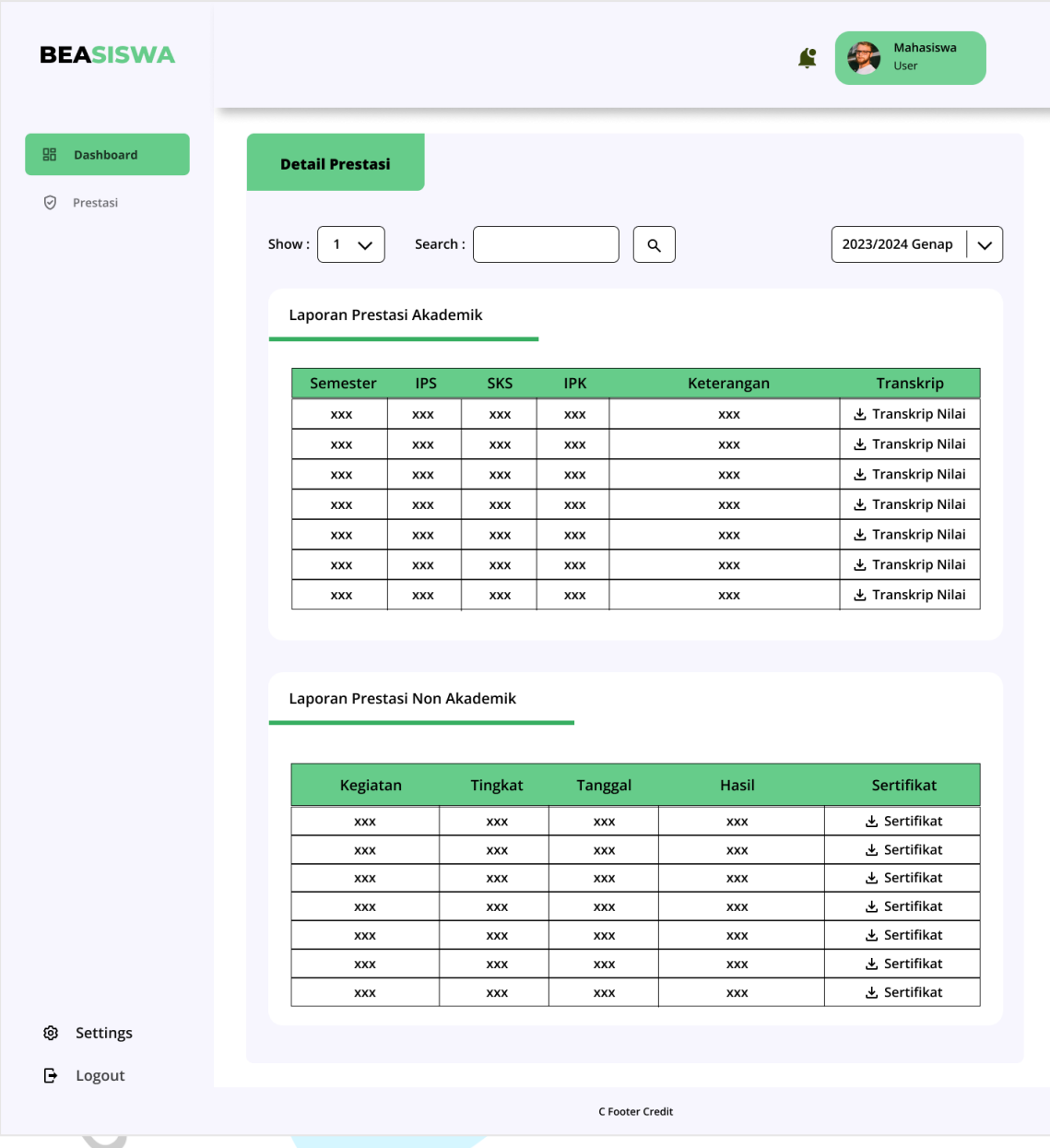

**Gambar 4.19 Tampilan Halaman Detail Prestasi**

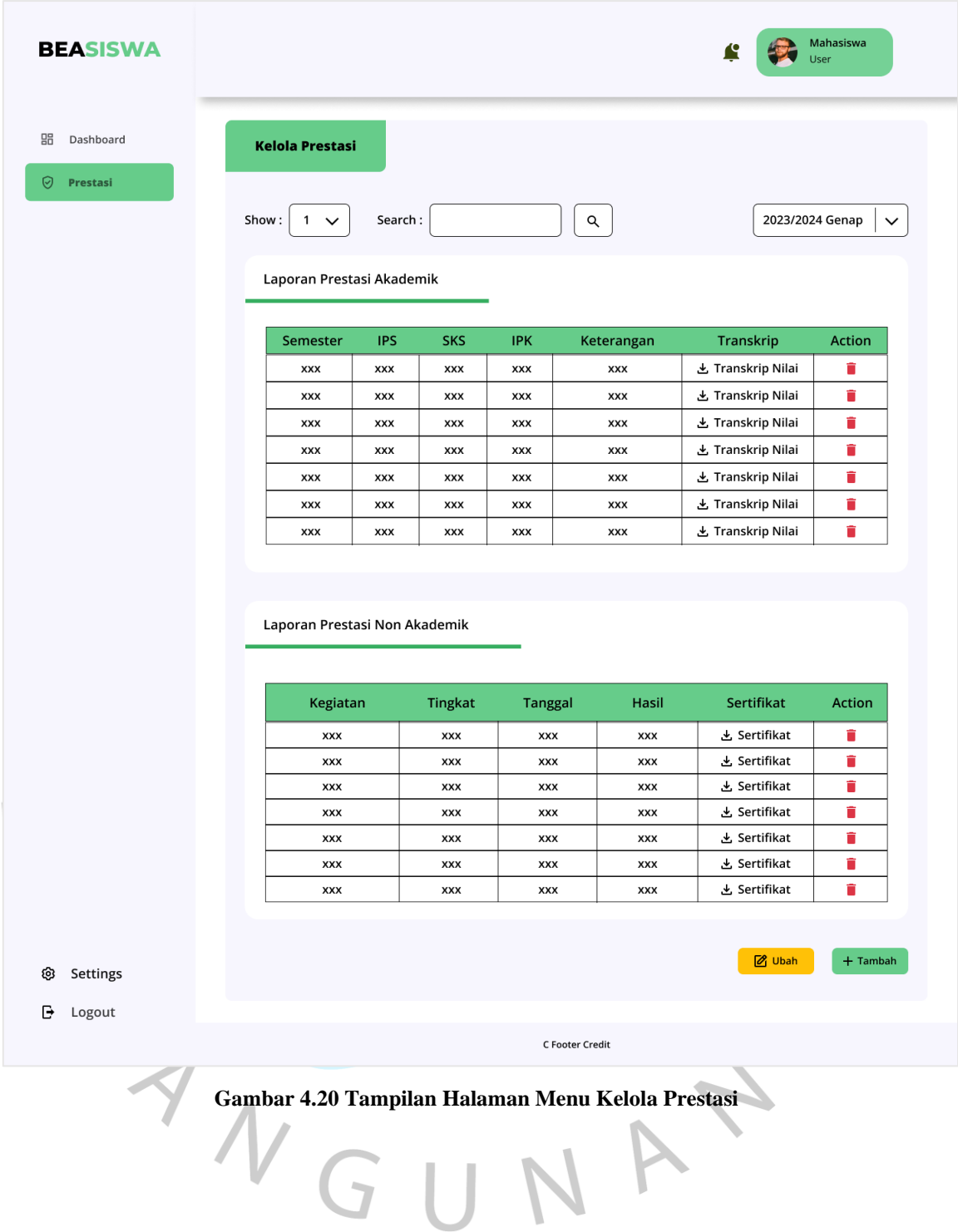

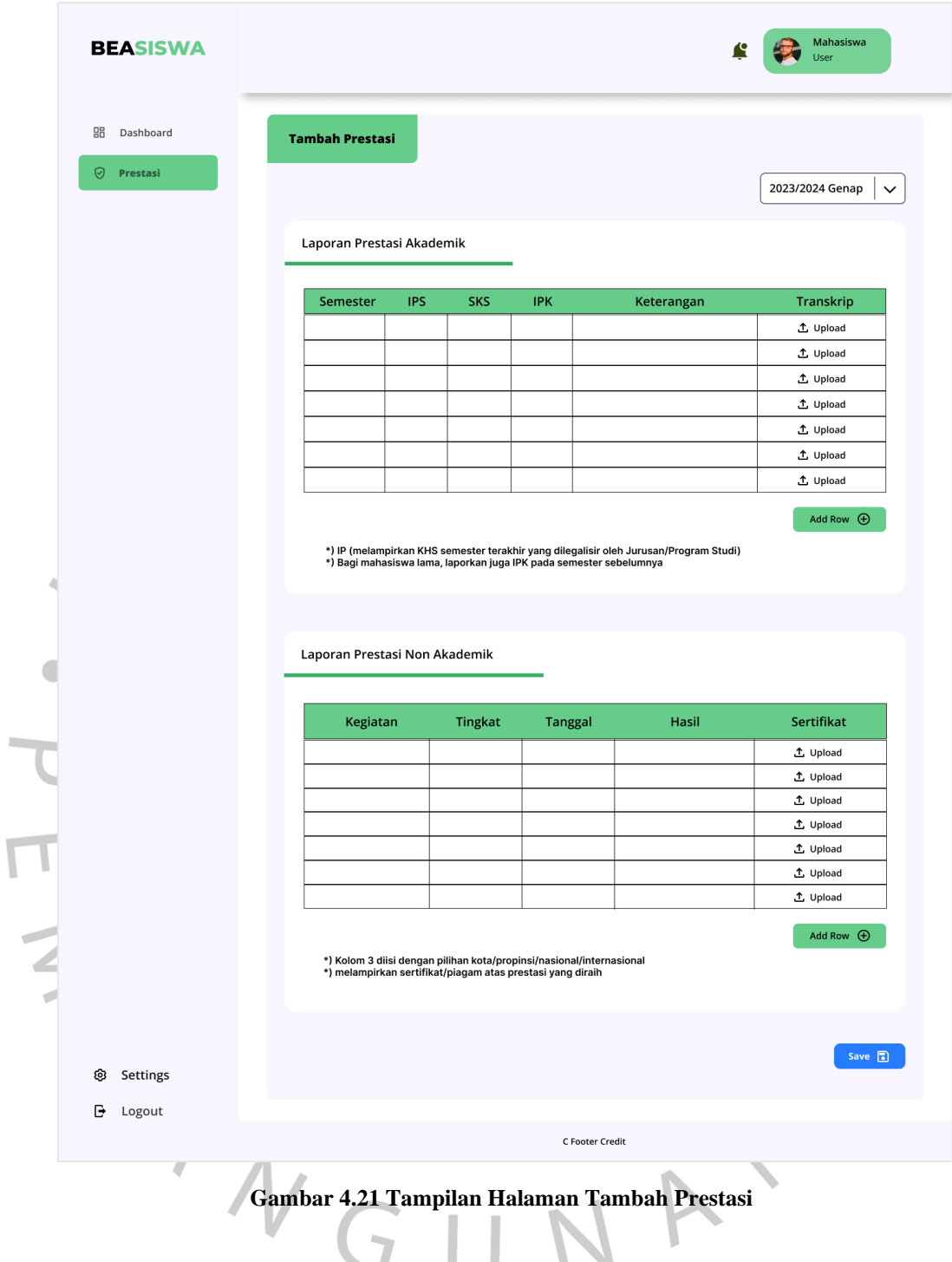

 $\overline{\mathbb{F}}$ 

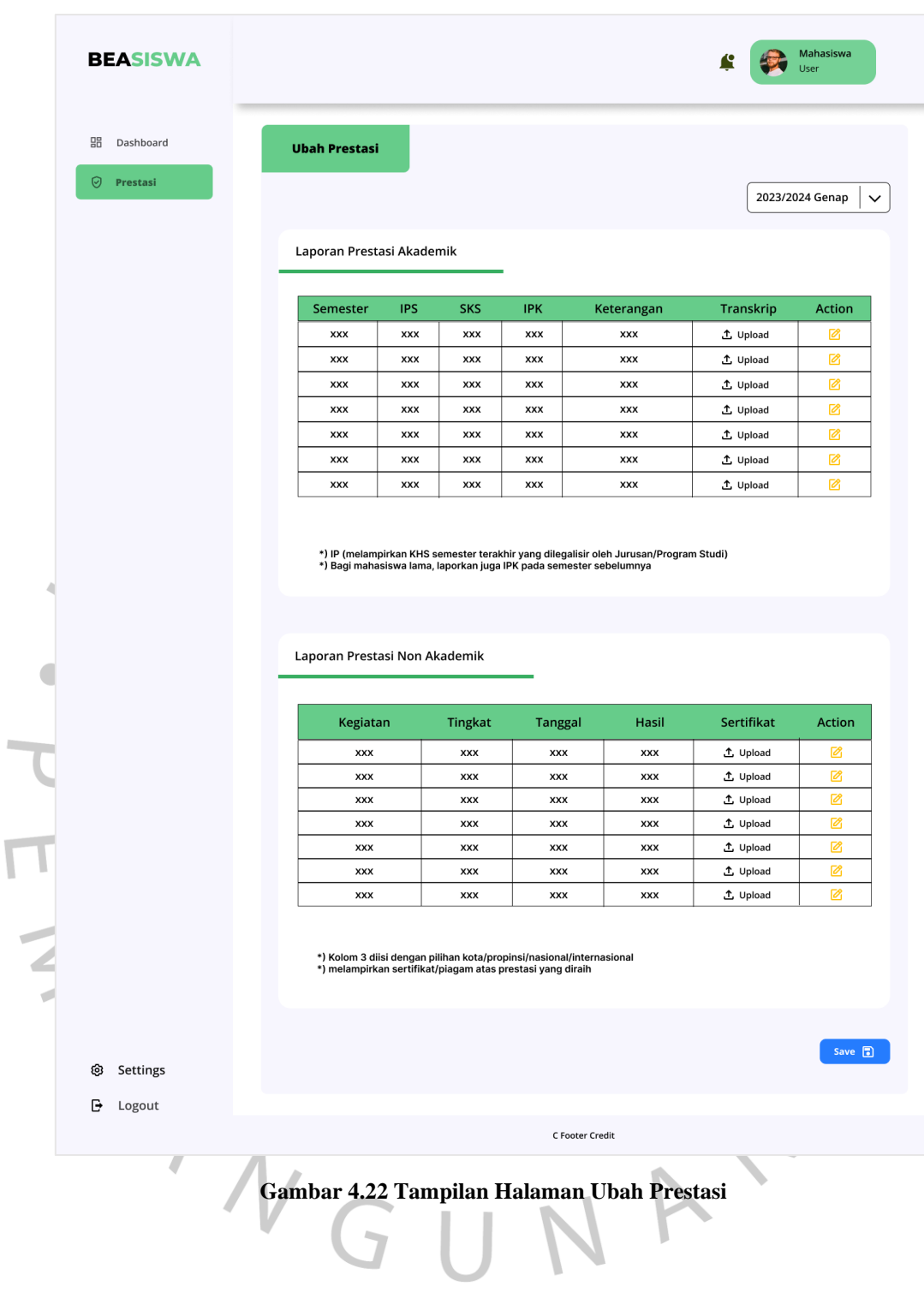

## **4.5 Perencanaan Implementasi**

Tahap terakhir dalam rancang bangun sistem *monitoring* ini adalah implementasi. Tahap ini diterapkan mulai dari pemrograman sistem, pengujian sistem, perbaikan sistem, pembuatan *user guide*, pelatihan *user*, *hosting*, hingga penggunaan sistem yang direpresentasikan dalam bentuk *gantt chart*. Dalam penelitian ini, penerapan perencanaan implementasi disesuaikan dengan *Software Development Life Cycle* (SDLC). Implementasi terakhir sistem *monitoring* ini yaitu tahap penggunaan yang dilakukan disetiap semester. Selama tahap implementasi, peneliti juga melakukan pengujian terhadap sistem yang telah diimplementasikan. Pengujian ini bertujuan untuk menemukan *bug/error* dalam aplikasi, yang kemudian dicatat untuk diperbaiki. Ini dilakukan untuk memastikan sistem memenuhi kebutuhan pengguna dan berjalan dengan baik. Pada **Tabel 4.14** merupakan penjabaran terkait jadwal dari kegiatan yang terdiri dari *planning, analysis, design,* dan *implementation*. Pada **Tabel 4.15** dijabarkan skenario pengujian pada implementasi sistem *monitoring* perkembangan prestasi.

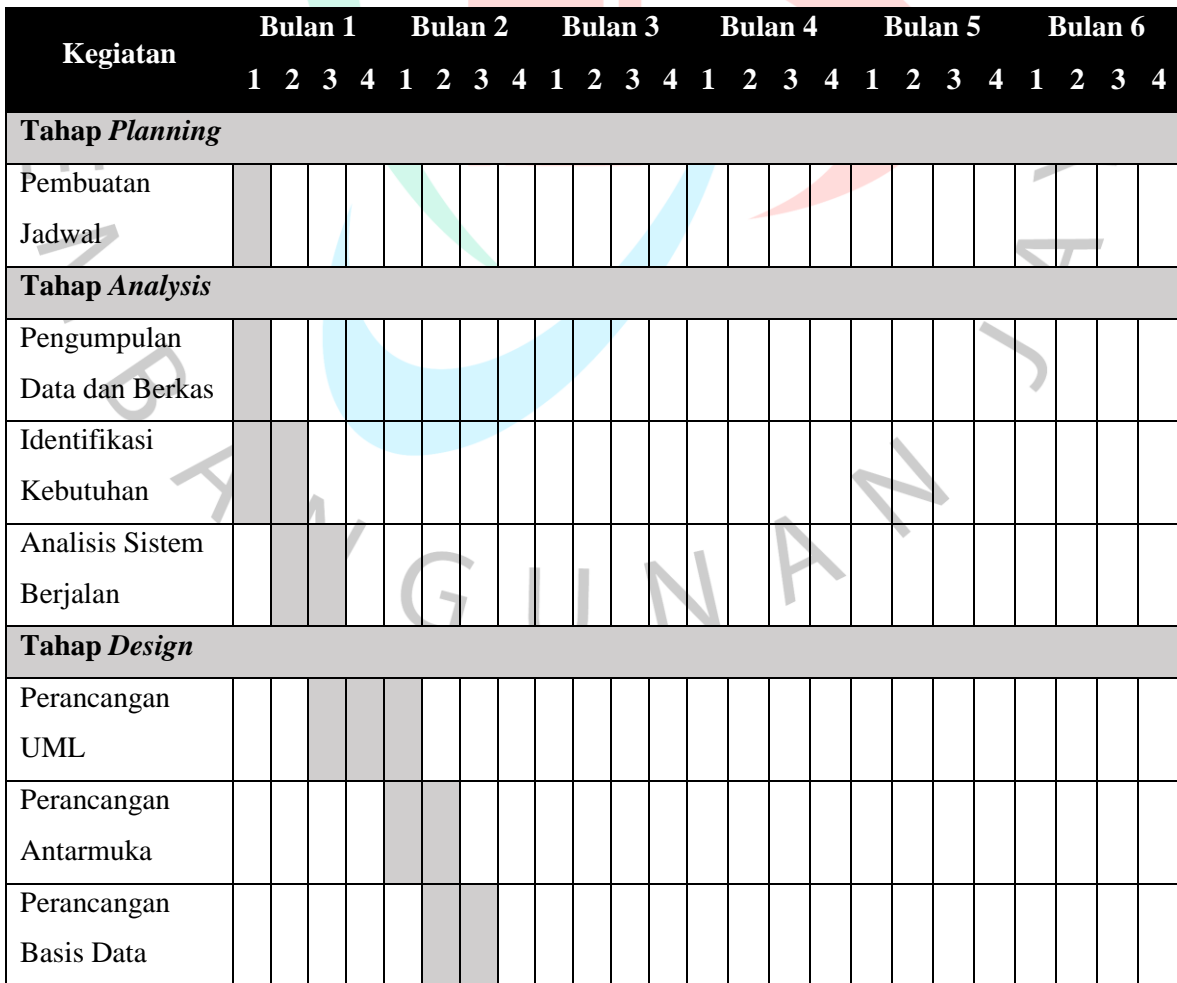

**Tabel 4.14 Gantt Chart Jadwal Implementasi**

 $\bullet$ 

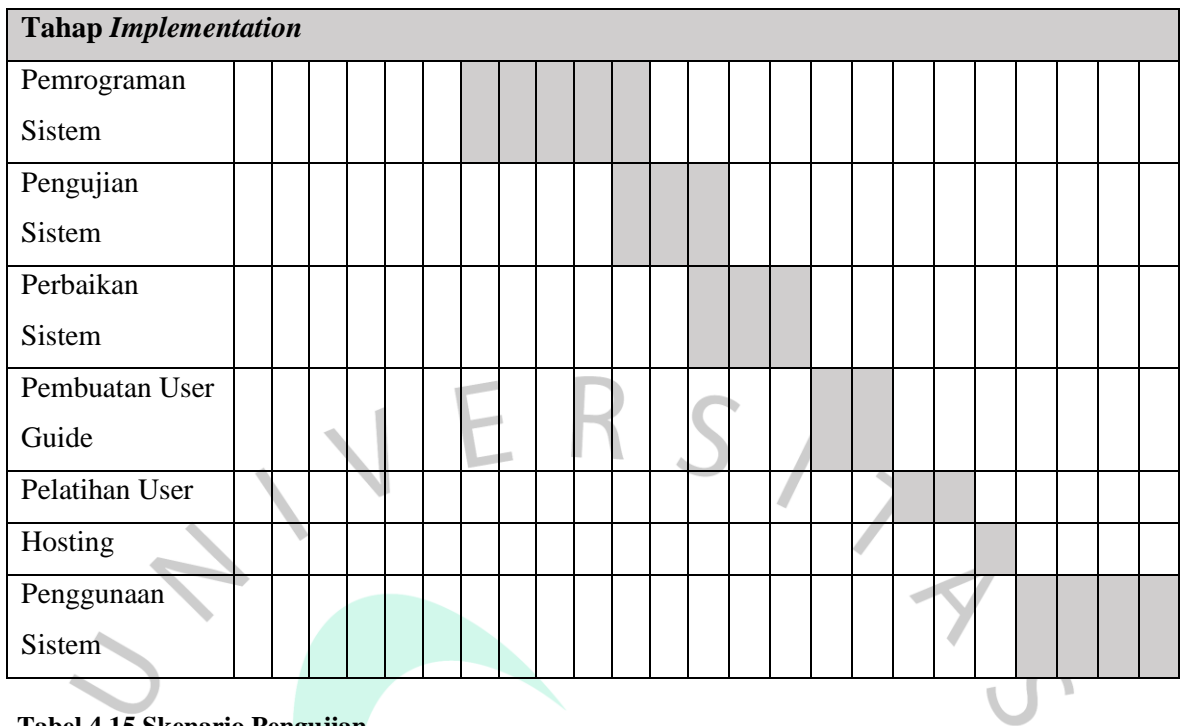

# **Tabel 4.15 Skenario Pengujian**

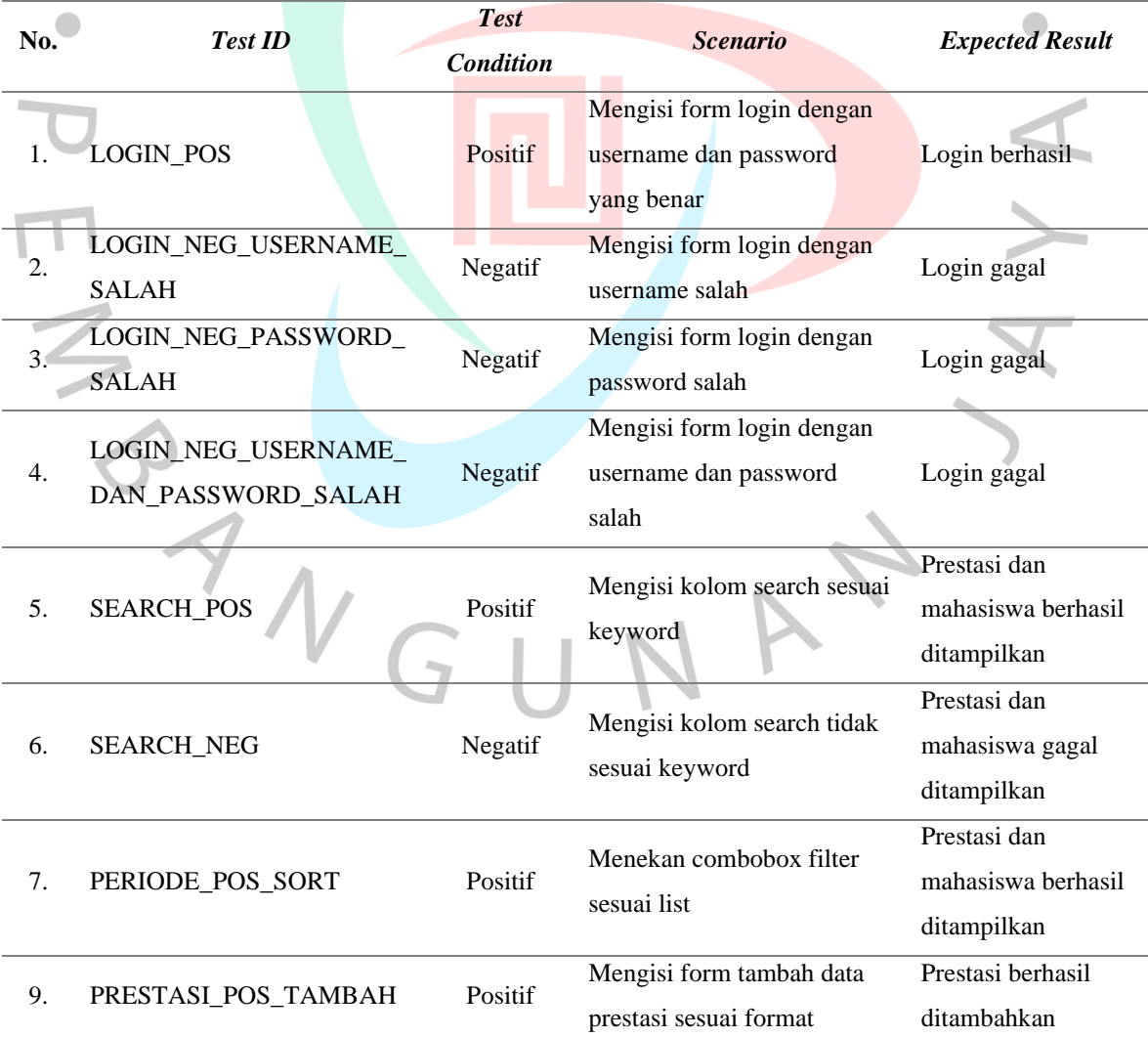

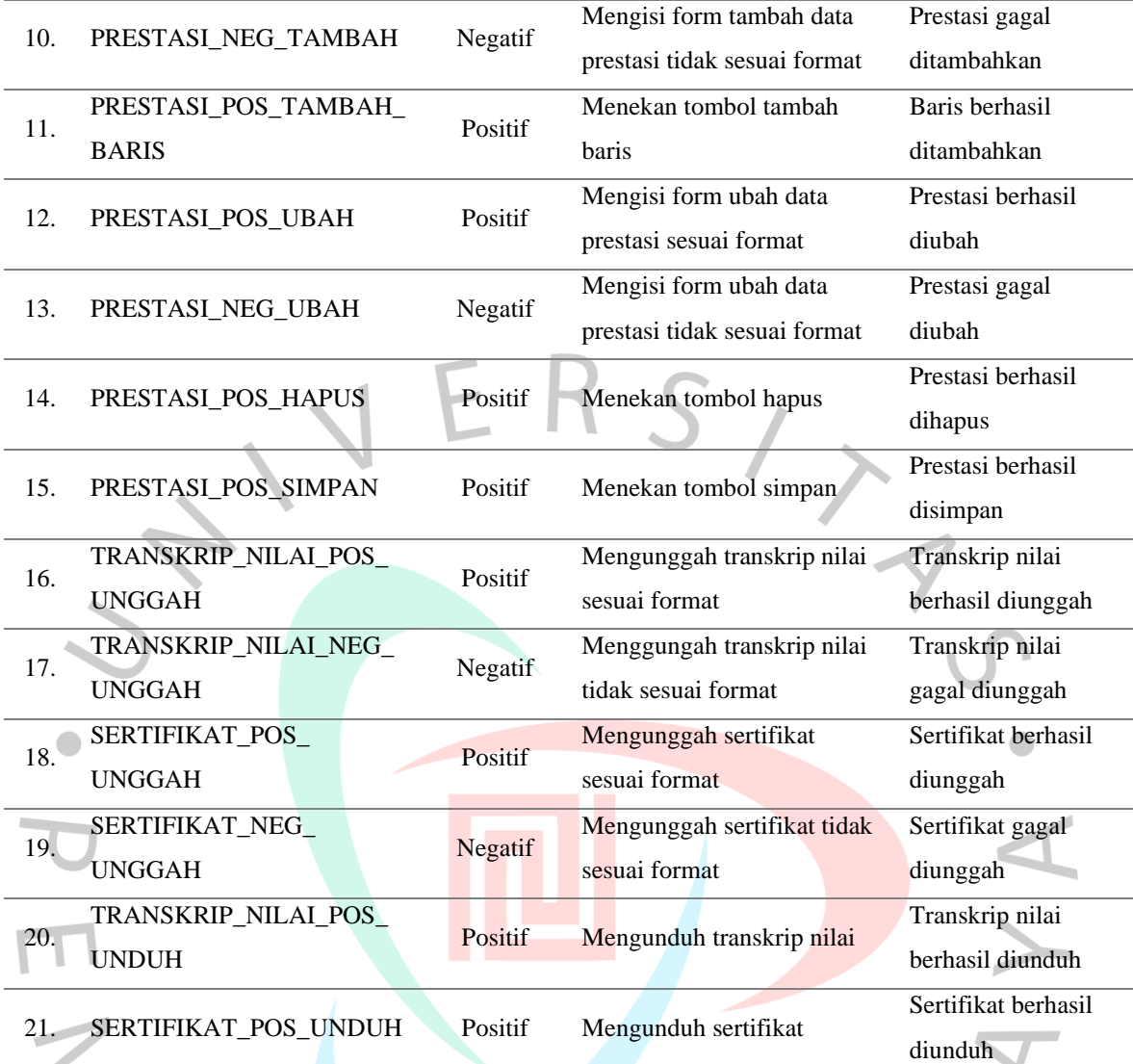

BYNGUNAY

 $\rightarrow$